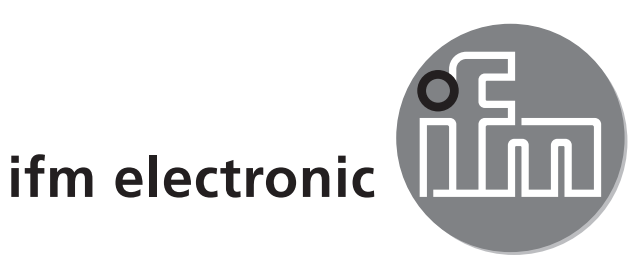

使用说明书 激光测距传感器

# efector200 **O1D100 O1D103**

 $C<sub>6</sub>$ 

CN

大柏集团-13916183699 021-60510862 33732662

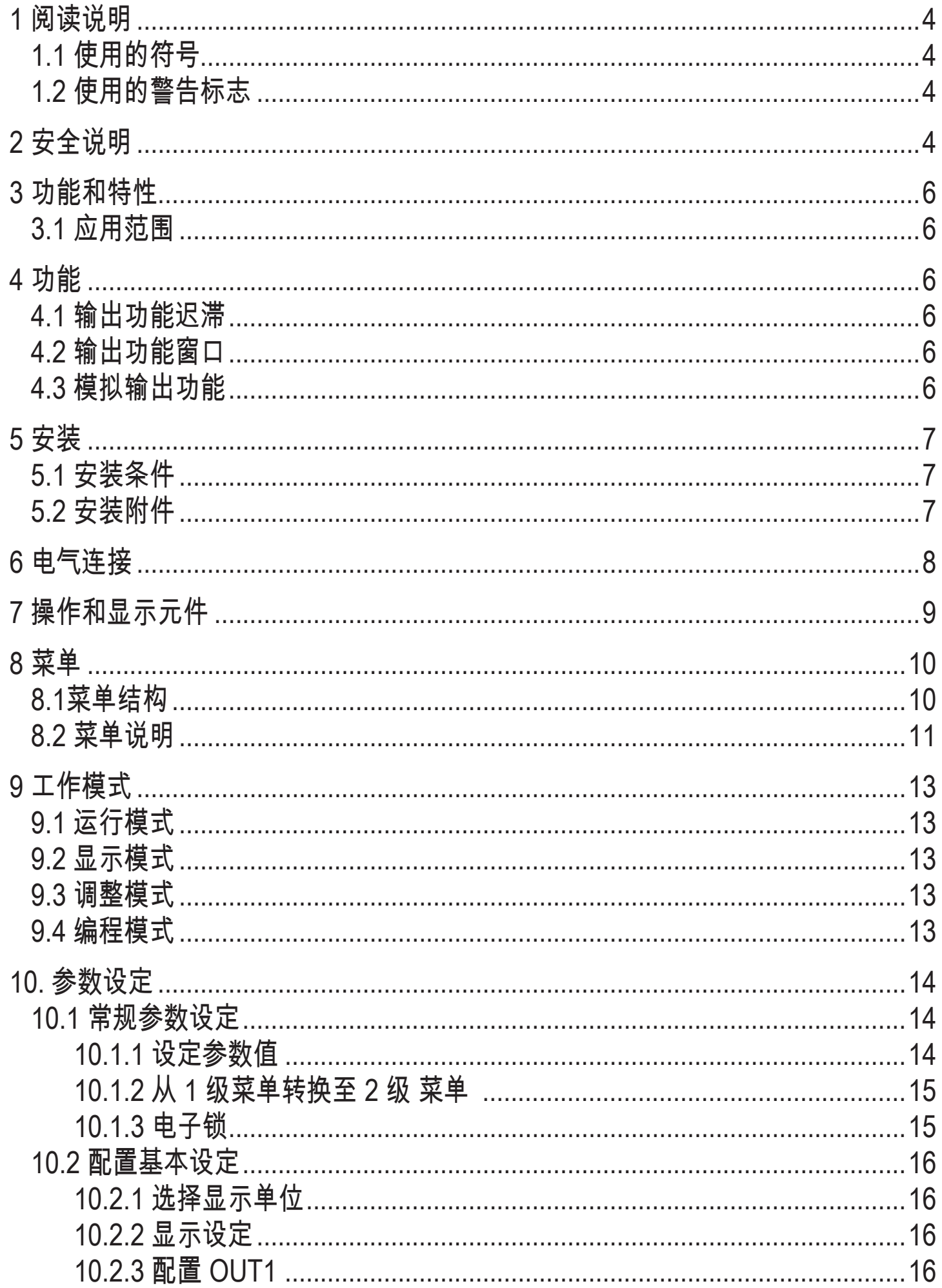

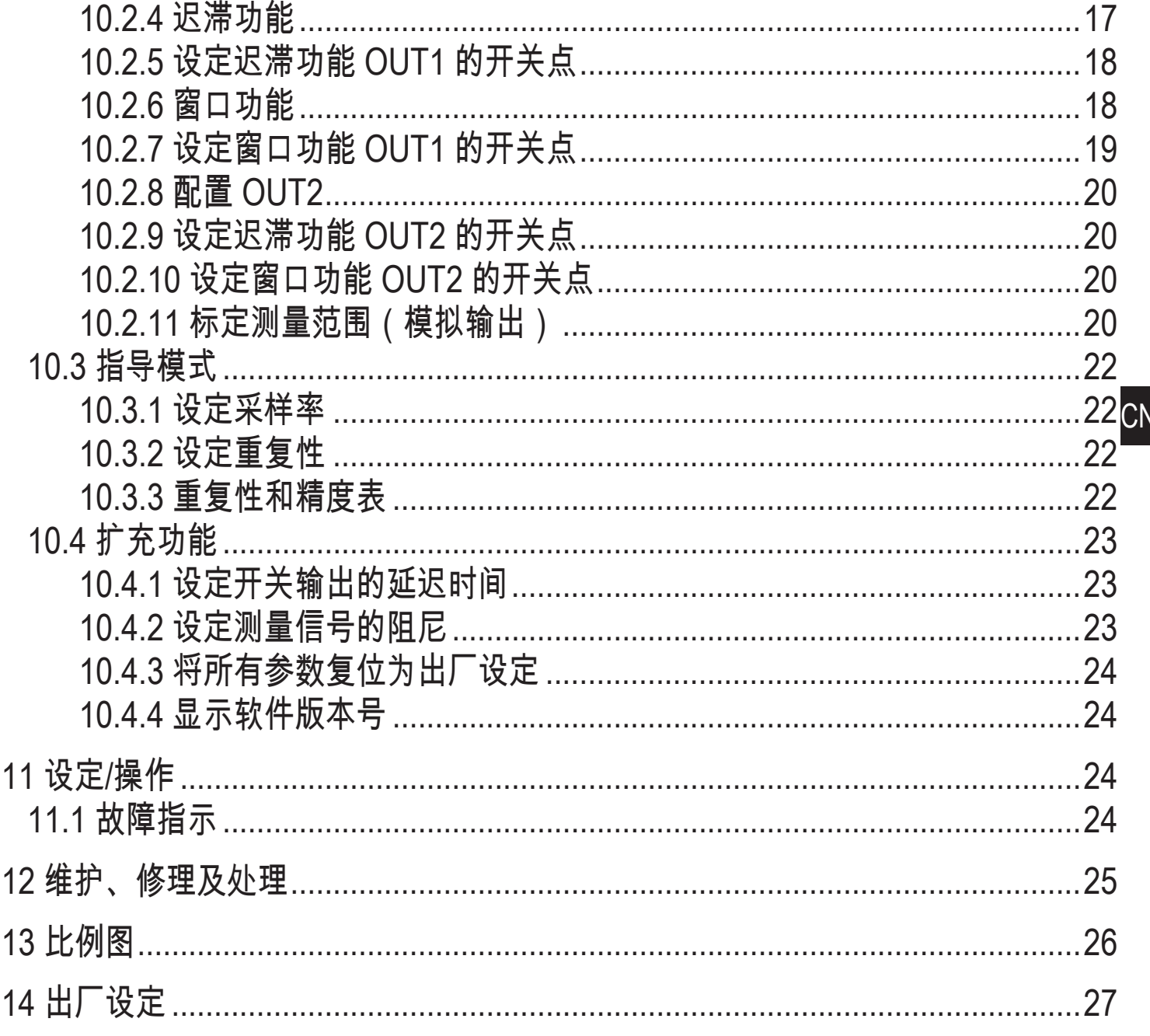

# **1** 阅读说明

- **1.1** 使用的符号
- ► 说明
- > 反应,结果
- […] 按钮或指示标记
- → 交叉参考
- 重要说明
- 如不遵守,可能导致故障或干扰。
- 信息  $\overline{\mathfrak{h}}$ 补充说明。
- **1.2** 使用的警告标志

# 警告

对人身会造成严重的伤害的警告。 这种伤害是指死亡或永久性的伤残。

# **2** 安全说明

- 安装本设备前,请阅读本文档。确保产品适合您的应用范围,且不受任何限制。
- 使用不当或将设备用于非指定用途,可能导致设备故障,或在使用当中导致意 外情况。因此,只有设备操作员授权的合格人员,才可执行设备的安装、电气连 接、设定、操作及维护工作。
- 若设备发生故障,请联系制造商。如擅自改装和或改动设备,我们将拒绝由此引 发的任何责任和保修索赔。

警告

可见激光;2 级激光防护。 未按以下规定执行控制或调节可能导致有害的辐射照射。这可能会损伤视网膜。

- ▶ 请勿直视激光束!
- ▶ 请将所附标签 (激光警告) 粘贴于紧邻设备处。
- ▶ 遵照产品标签上的注意事项和警告标志操作。
- ▶ 将所附标签用干供电电缆。

#### 供电电缆标签

**CN** 

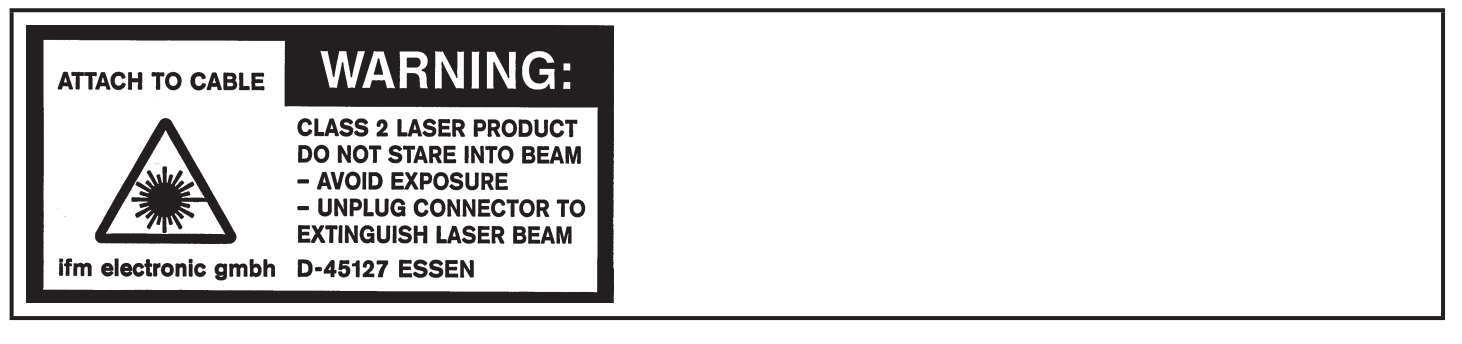

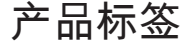

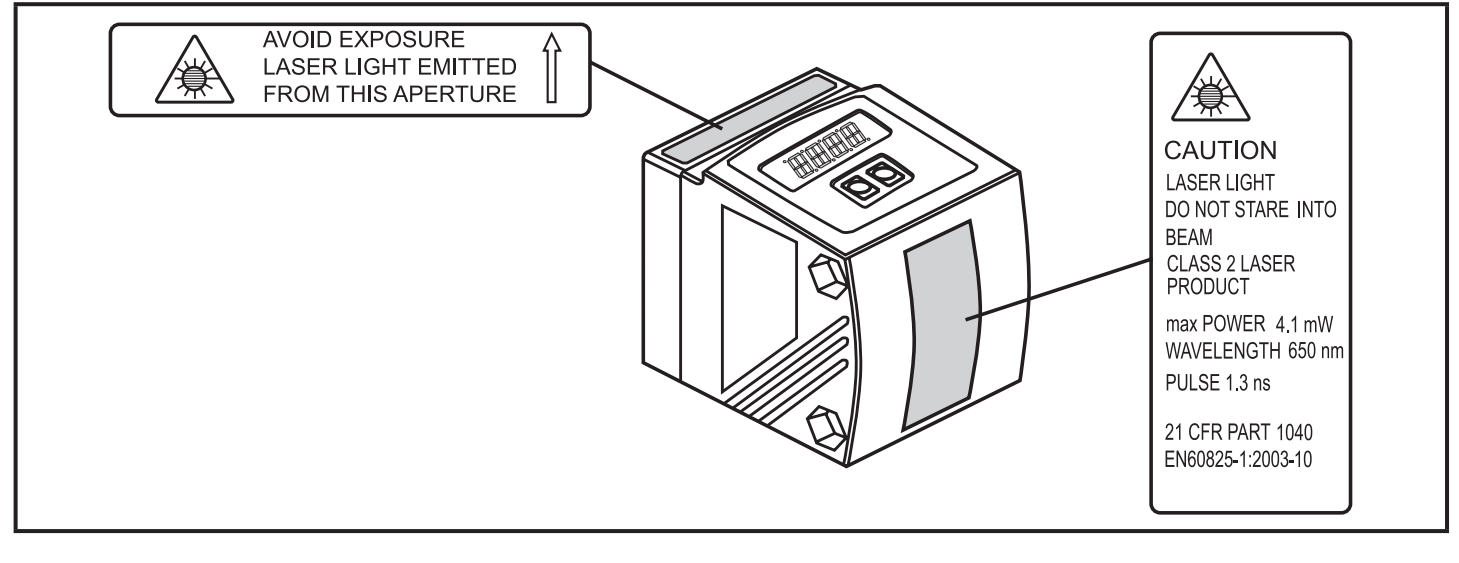

# 3 功能和特性

设备可用作激光测距传感器。

### **3.1** 应用范围

- 激光测距传感器可测量介于 0.2 到 10 m 的距离。
- 该设备具有 > 10...19 m 的背景抑制功能。
- 将在 10 段显示屏中显示测量值。
- 可根据设定的输出功能产生两种输出信号。
- O1D100:符合 CFR 认证的第 21 章 1040部分的规定
- 客户必须将传感器与背景之间的距离限制为不超过 19 m。否则测量值可能 l 会不精确。 → 5.1 安装条件

O1D105 可用作替代产品(传感器与背景之间的最宽距离可达 100 m)。

## **4** 功能

**4.1** 输出功能迟滞

如果测量值在感应范围左右变动,则迟滞功能可保持输出开关状态的稳定。可将两 种输出(OUT1 和 OUT2)均设为迟滞功能。→ 10.2.4 迟滞功能

#### **4.2** 输出功能窗口

使用窗口功能可监控定义的容许范围。 可将两种输出(OUT1 和 OUT2)均设为窗 口功能。

→ 10.2.6 窗口功能

#### 4.3 模拟输出功能

传感器还可在使用输出 2 (OUT2) 时,输出与距离成比例的模拟信号。 → 10.2.11 标定测量范围(模拟输出)。

5.1 安装条件

► 安装设备,使待测物体位于 0.2...10 m 的测量范围内。

传感器的固定精确范围为 19.2 m。请勿测量 >10…19.2m范围内的物体。

## 客户也应避免传感器直接光路中的反射物体位于 >19.2 m 的范围内。否则 测量值可能会不精确。

## **5.2** 安装附件

设备未随附任何安装附件。

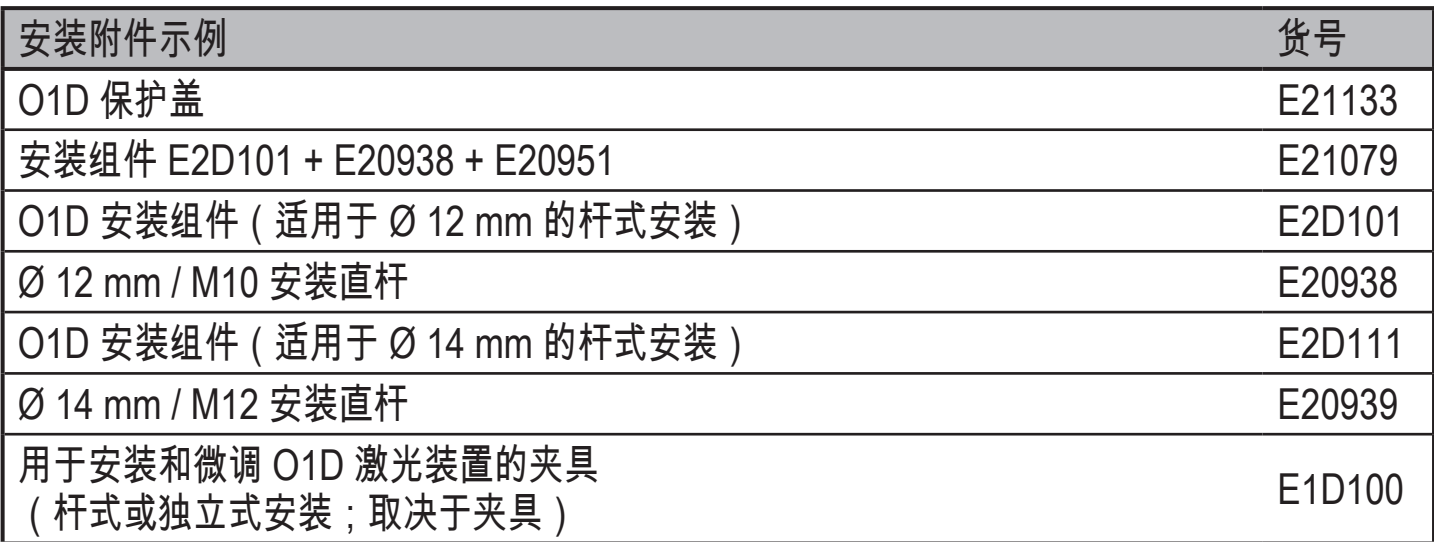

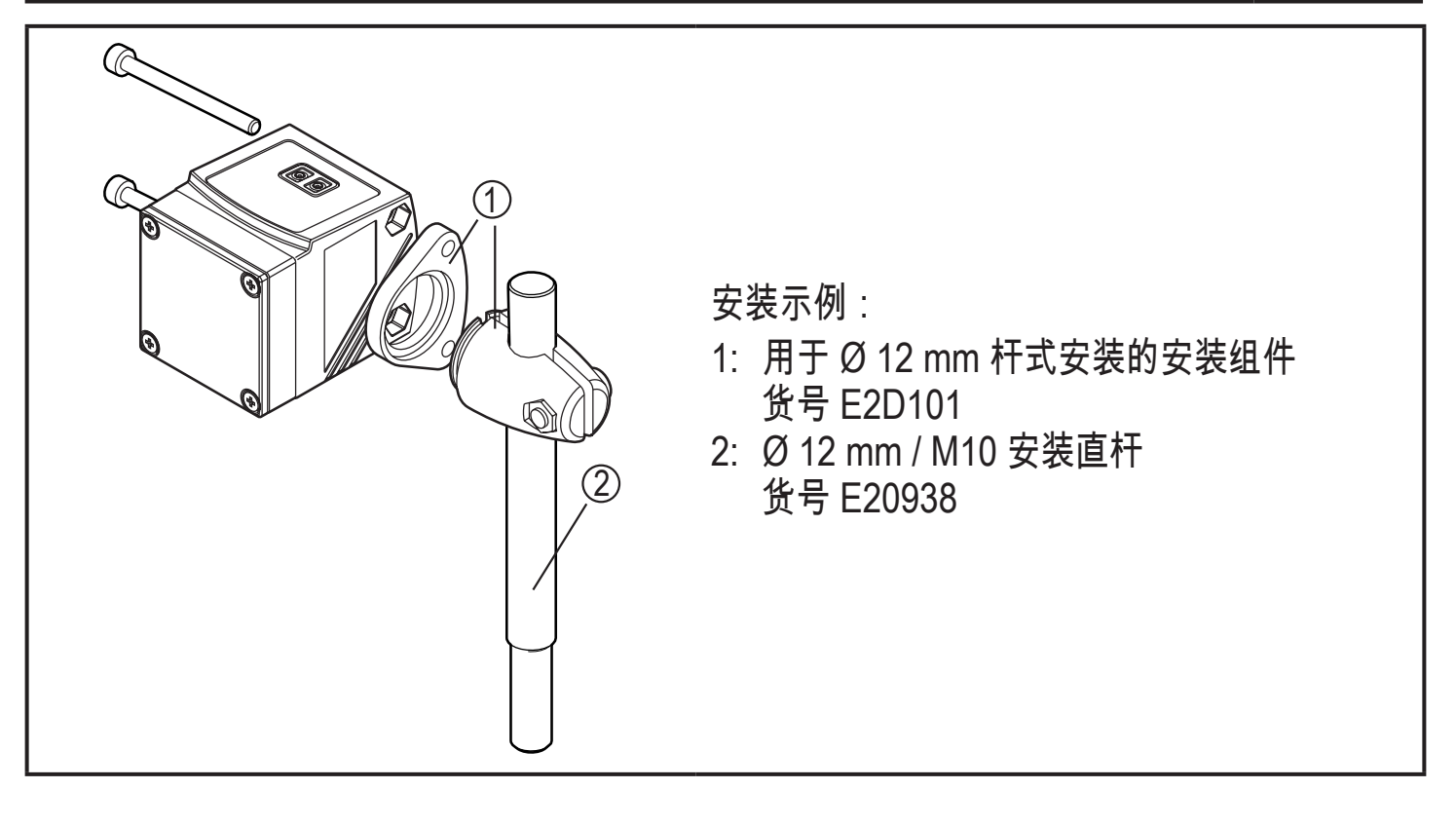

#### 021-60510862 33732662 6 电气连接

大柏集团-13916183699

务必由合格的电工连接该装置。

▶ 务必遵守电气设备安装相关的国内和国际法规。

- ▶ 确保电源电压应符合 EN 50178、SELV 和 PELV 标准。O1D100: 符合 cULus 的"2 级电源电压"标准
- ▶ 切断电源。
- ▶ 按下图连接电缆:
- **O1D100 PNP**

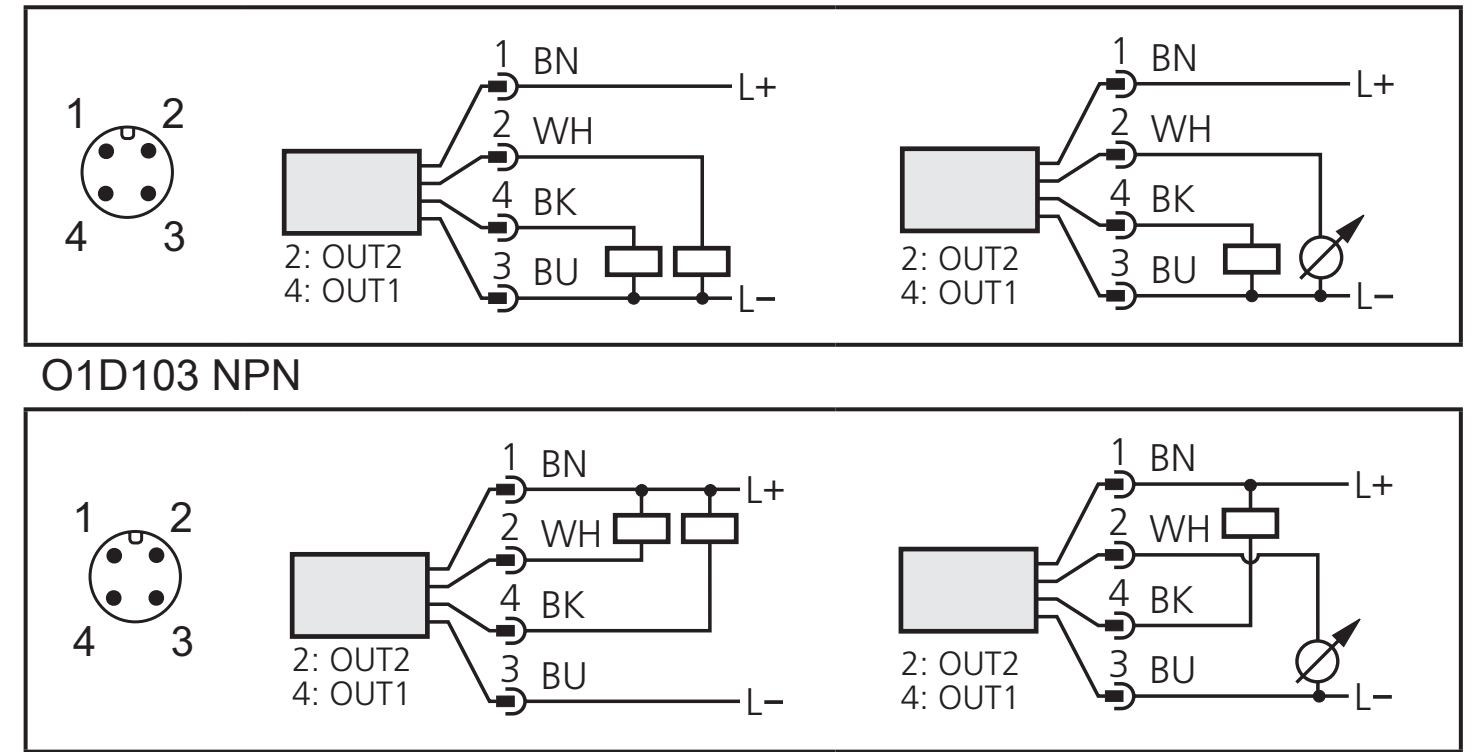

IFM 插座的芯线颜色: 1 = BN(棕色),2 = WH(白色),3 = BU(蓝色),4 = BK(黑色)

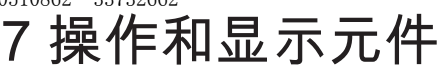

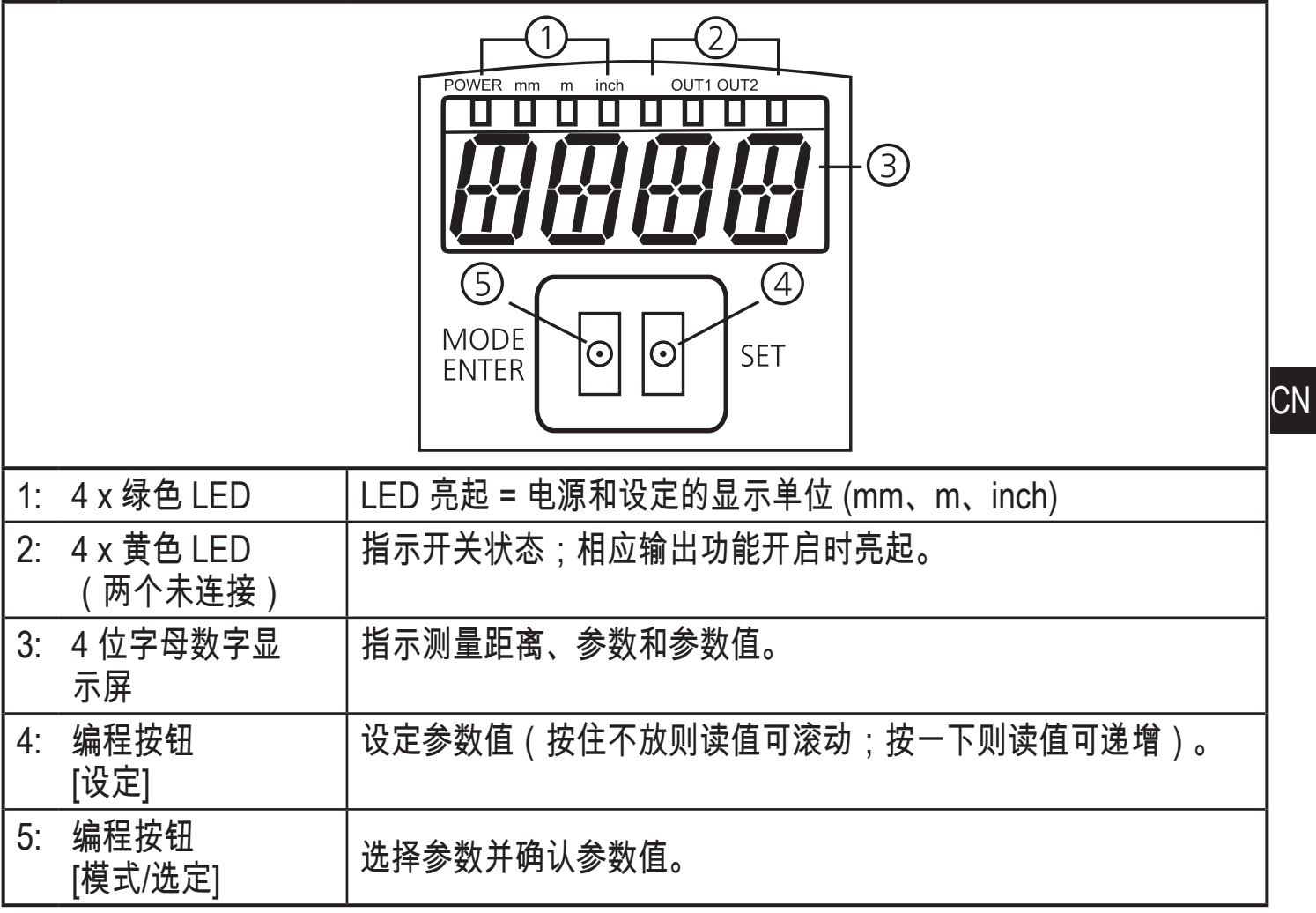

$$
8\,\,\rm{M} \,\rm{H}
$$

8.1菜单结构

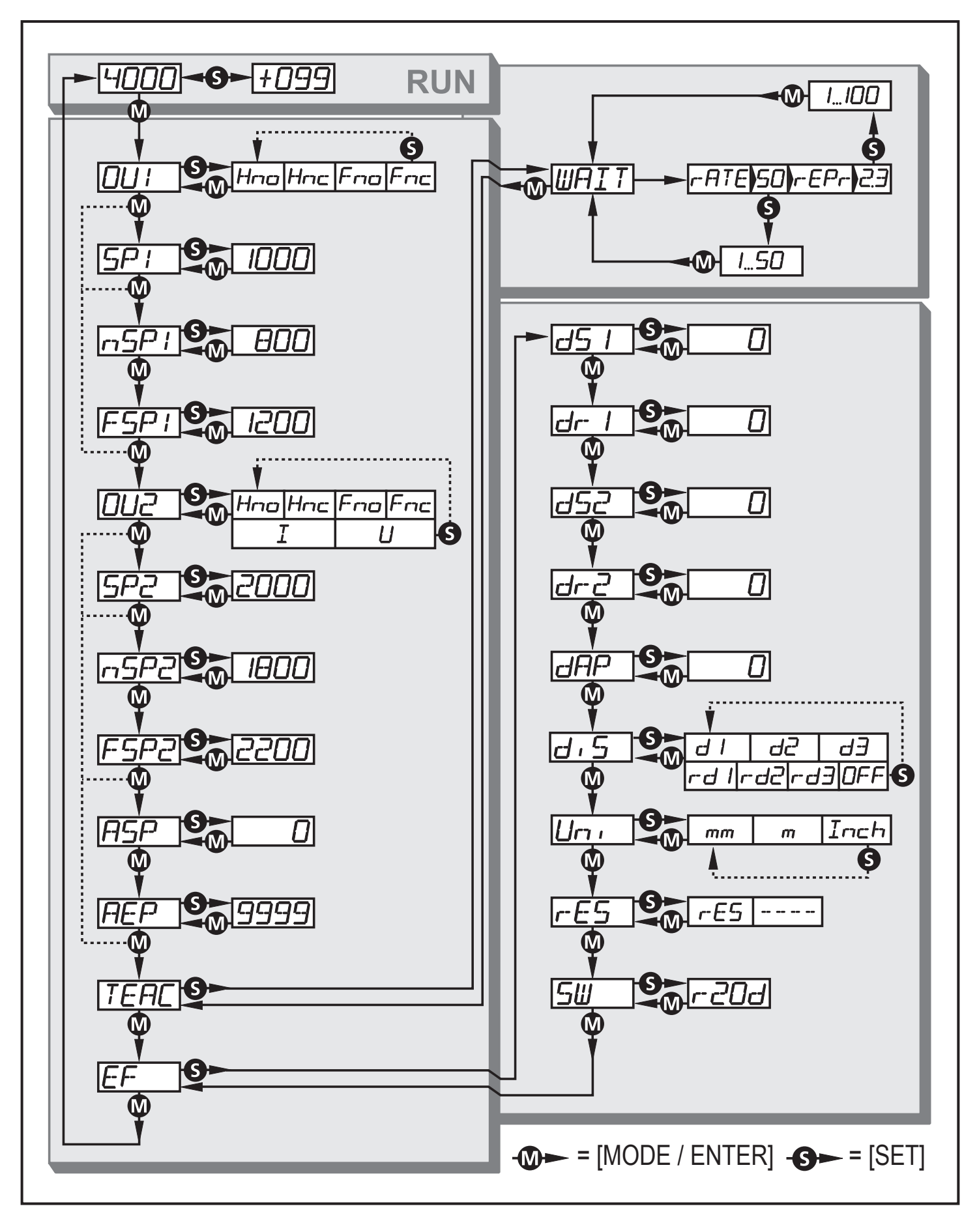

8.2 菜单说明

如需了解出厂设定,请参阅以下说明的最后部分

(→ 14 出厂设定)。

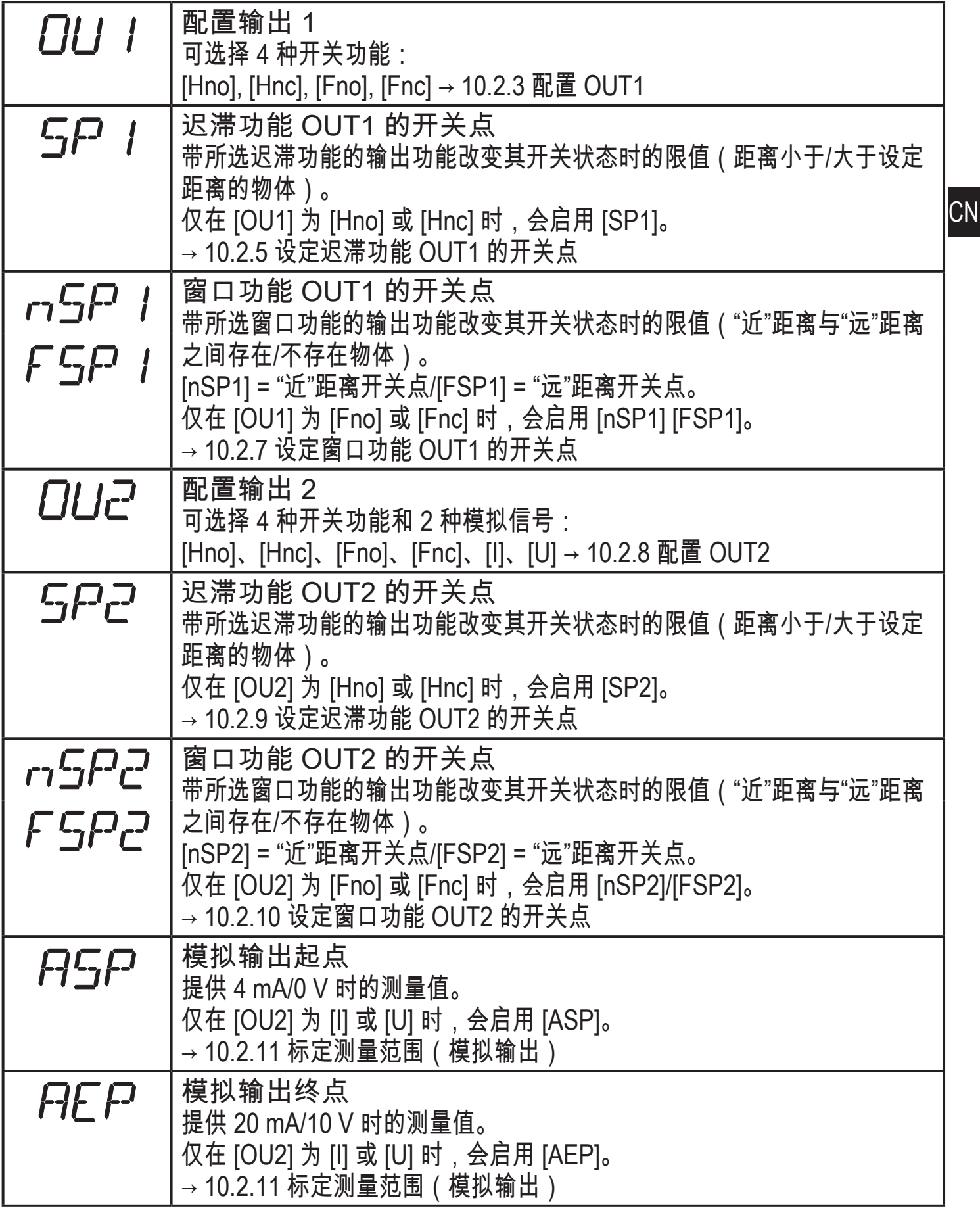

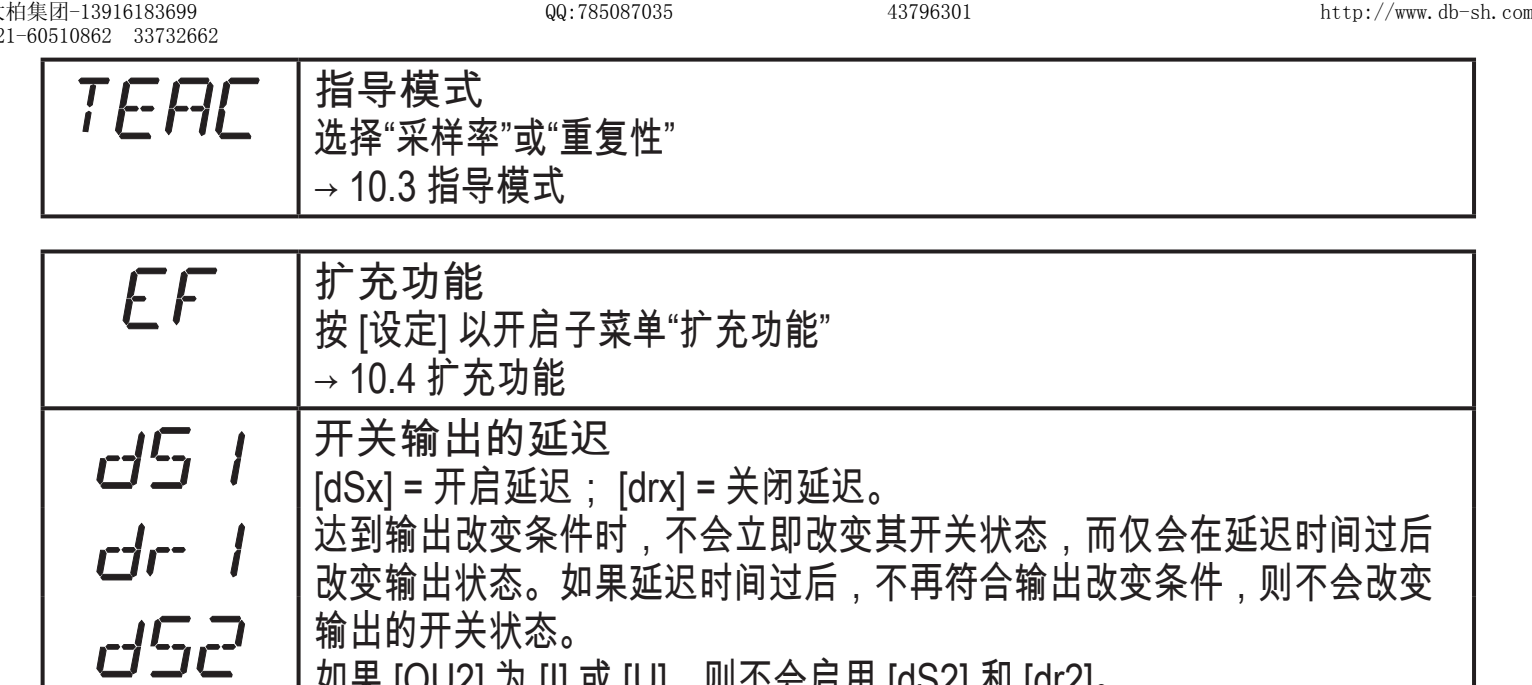

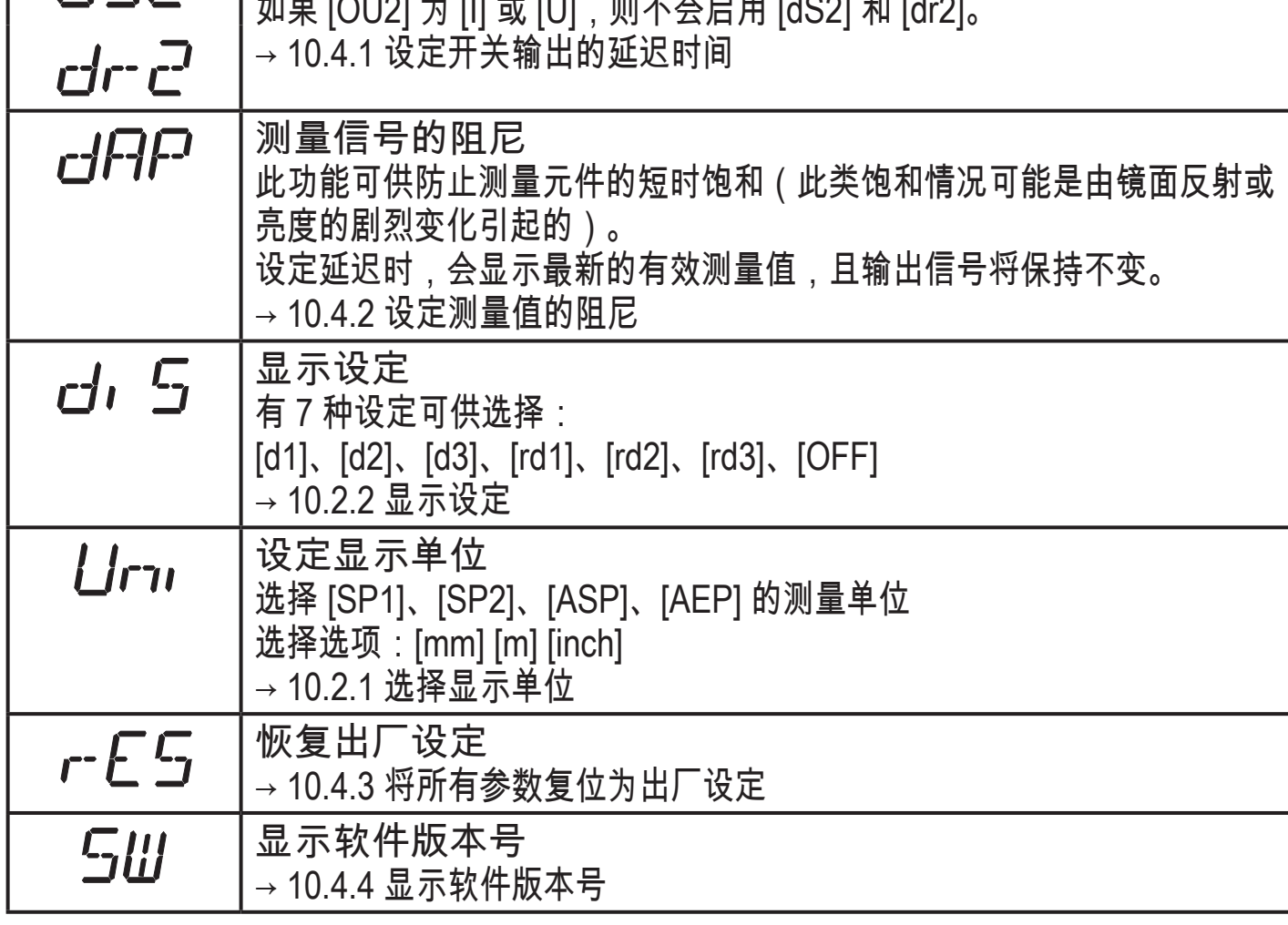

# **9** 工作模式

9.1 运行模式

运行模式即为正常工作模式。

通电后设备处于"运行"模式。 设备将根据设定参数执行监控功能,并产生输出信 号。

显示屏指示当前距离,黄色 LED 则指示输出功能的开关状态。

9.2 显示模式

显示参数和已设定的参数值。

- ▶ 轻按 [模式/选定]。
- > 设备进入"显示"模式。 设备内部仍处于工作模式下。 可读取设定的参数值。
- ▶ 若要滚动参数,可轻按"模式/选定"。
- ▶ 若要显示相应的参数值,可轻按 [设定]。
- > 15 秒后,设备将返回"运行"模式。
- **9**.3 调整模式

显示信号强度的校准值。

- ▶ 在"运行"模式下按 [设定]。
- > 设备会显示信号强度的校准值 (白色物体为 +100,灰色物体为 +020)。

9.4 编程模式

设定参数值 → 10.1 常规参数设定

# 10.参数设定

设定参数时,设备内部仍将处于工作模式下。 并会在完成更改前,按现有参数继续 执行监控功能。

10.1 常规参数设定

- 10.1.1 设定参数值
- 定义参数值前,请选择显示单位 [Uni]。 内部转换至其他单位时,若因显示  $\mathbf{I}$ 单位发生舍入误差而引起后续变化,则可能会改变设定值。

 $\rightarrow$  10.2.1 选择显示单位

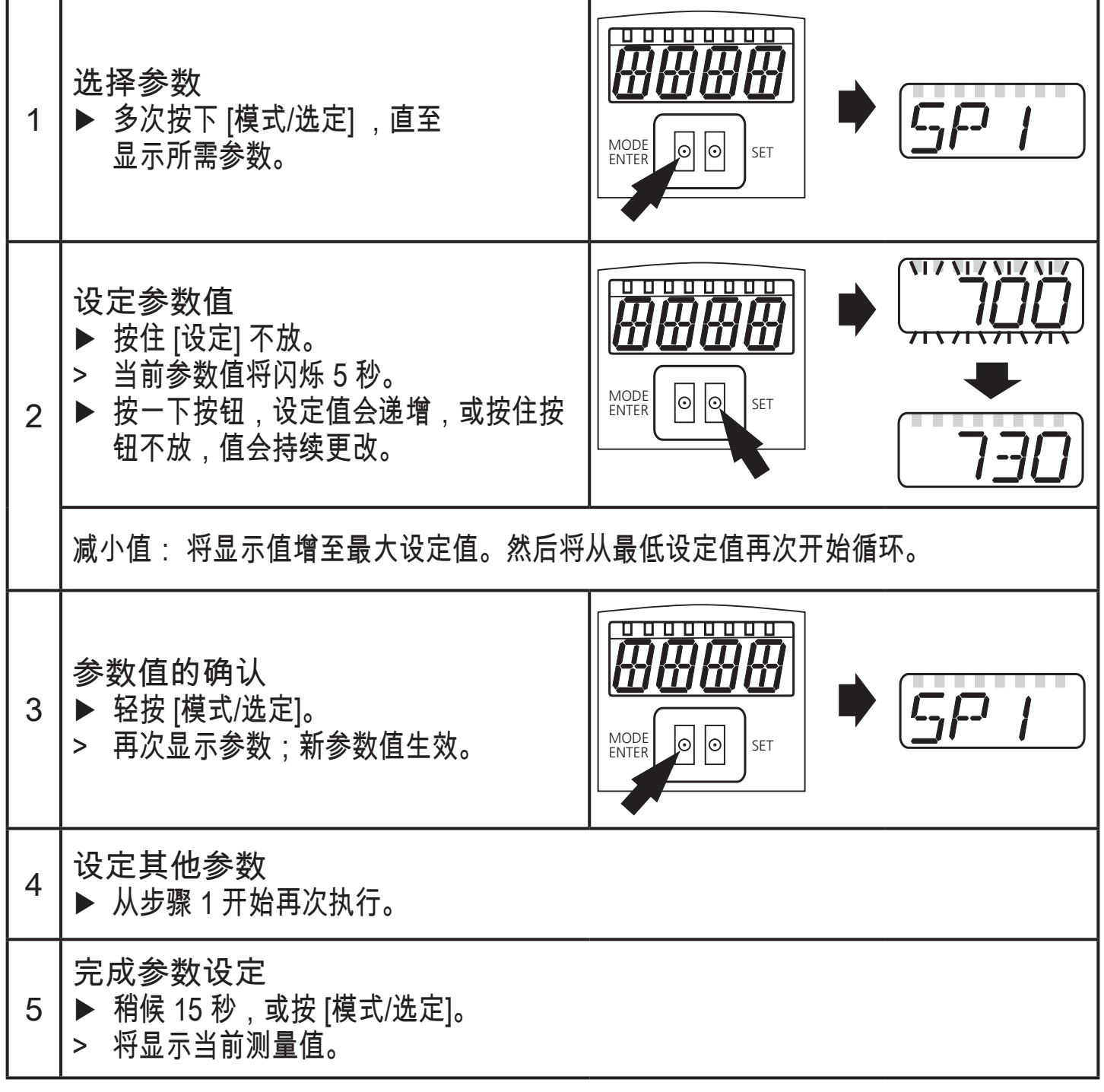

## 10.1.2 从 1 级菜单转换至 2 级 菜单

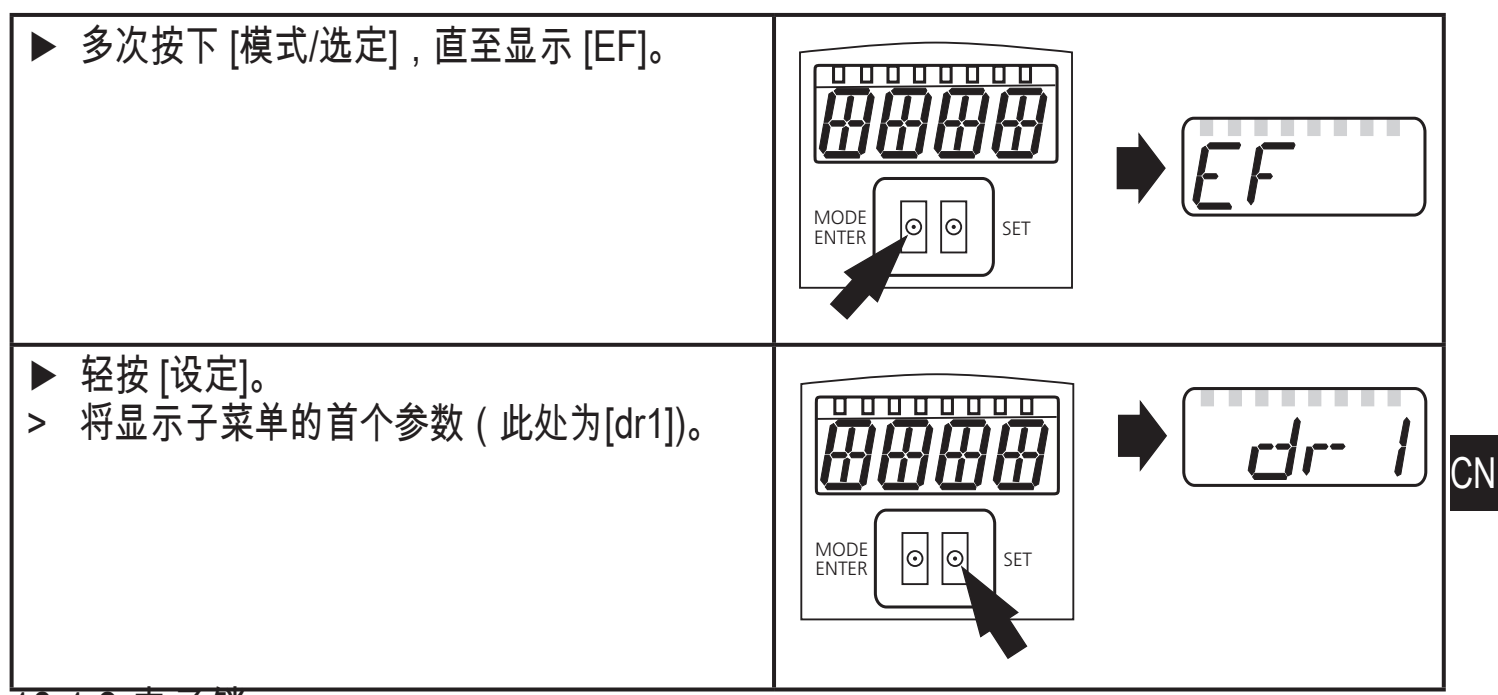

10.1.3 电子锁

可通过电控方式锁定设备,以避免意外设定。设备交货时未锁定。

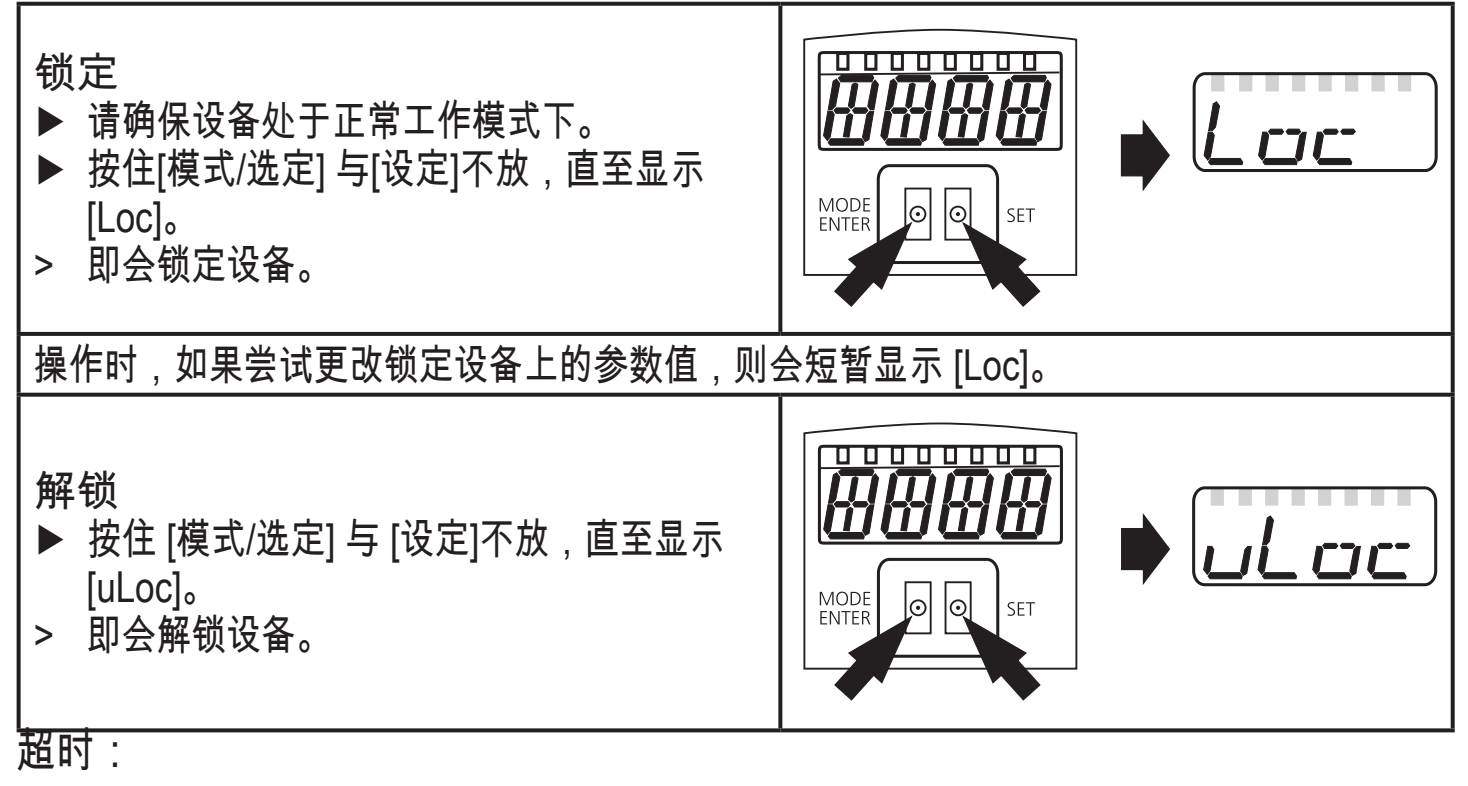

ິງໄ

如在设定程序中 15 秒内未按下任何按钮,则设备将返回"运行"模式,其值保持不 变。

**10**.2 配置基本设定

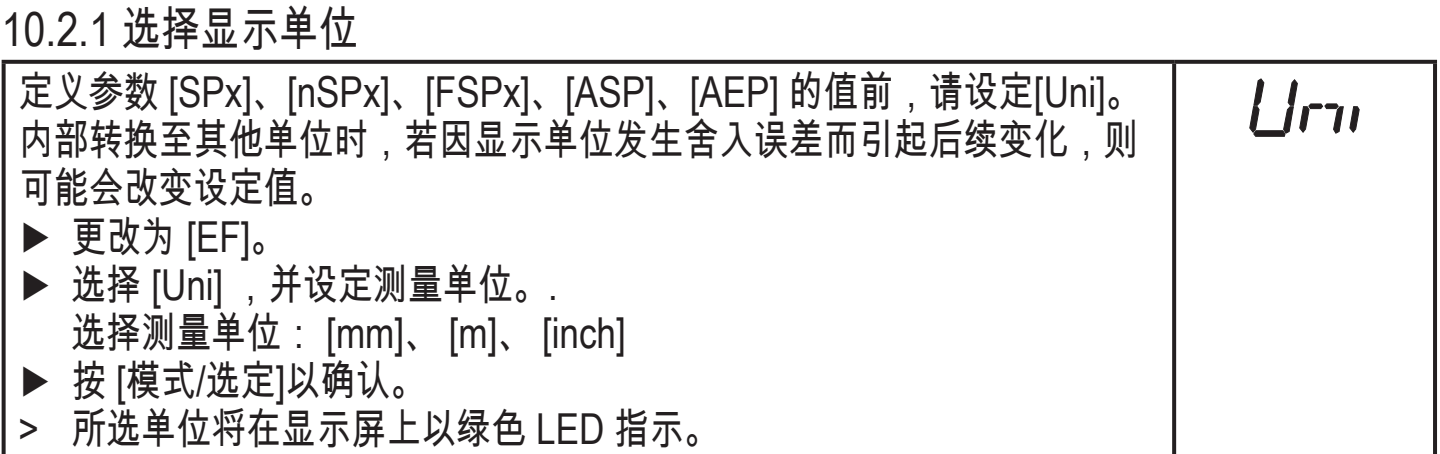

## 10.2.2 显示设定

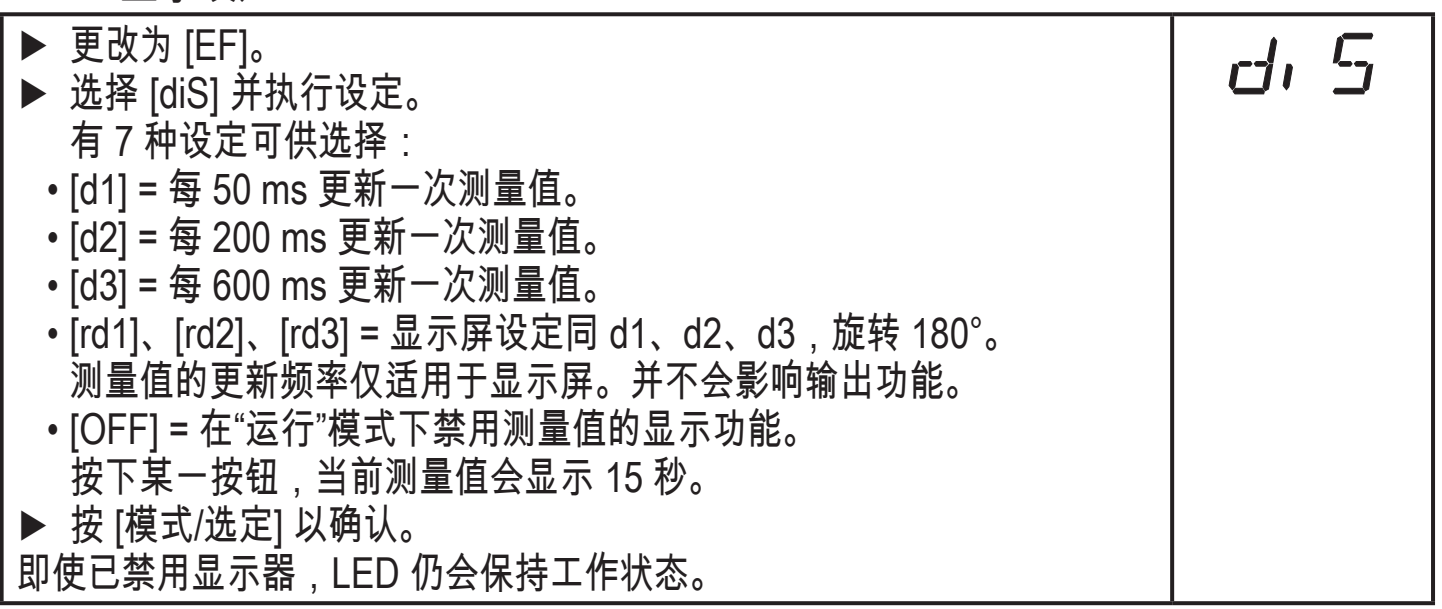

## 10.2.3 配置 OUT1

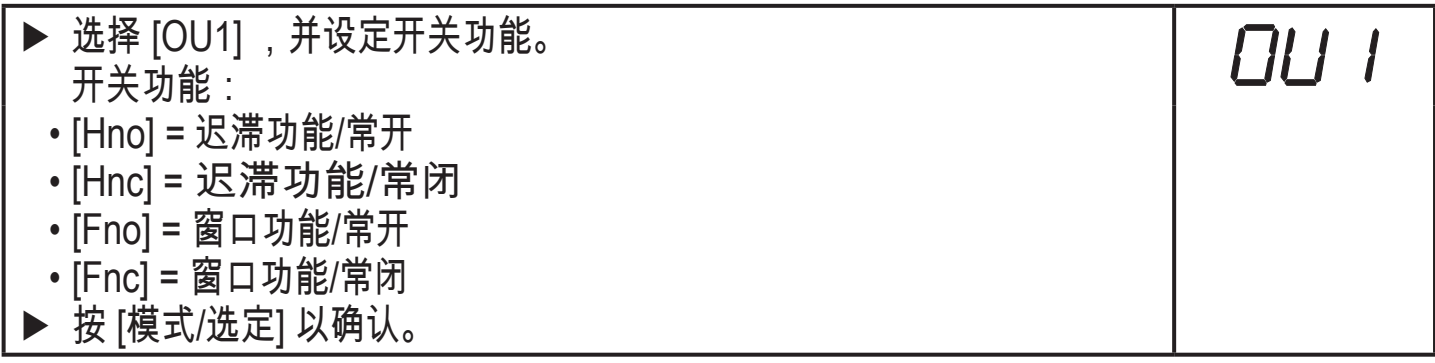

#### 10.2.4 迟滞功能

如果测量值在感应范围左右变动,则迟滞功能可保持输出开关状态的稳定。在两种 情况下,设定点和复位点均按所选开关点 [SPx] 呈对称分布。迟滞为设定点与复位 点之间的距离;它使用 1.5 的安全系数,以重复性为基础来计算。

Hno 示例

- 1. 若使用输出功能 [Hno],则物体接近时,以及达到开关点 (A) 时,输出功能会开 启。
- 2. 若重新移开物体,则仅在超过复位点 (B) 时,输出功能方会切换回此前状态。 复位点 (B) 大于设定点 (A)。

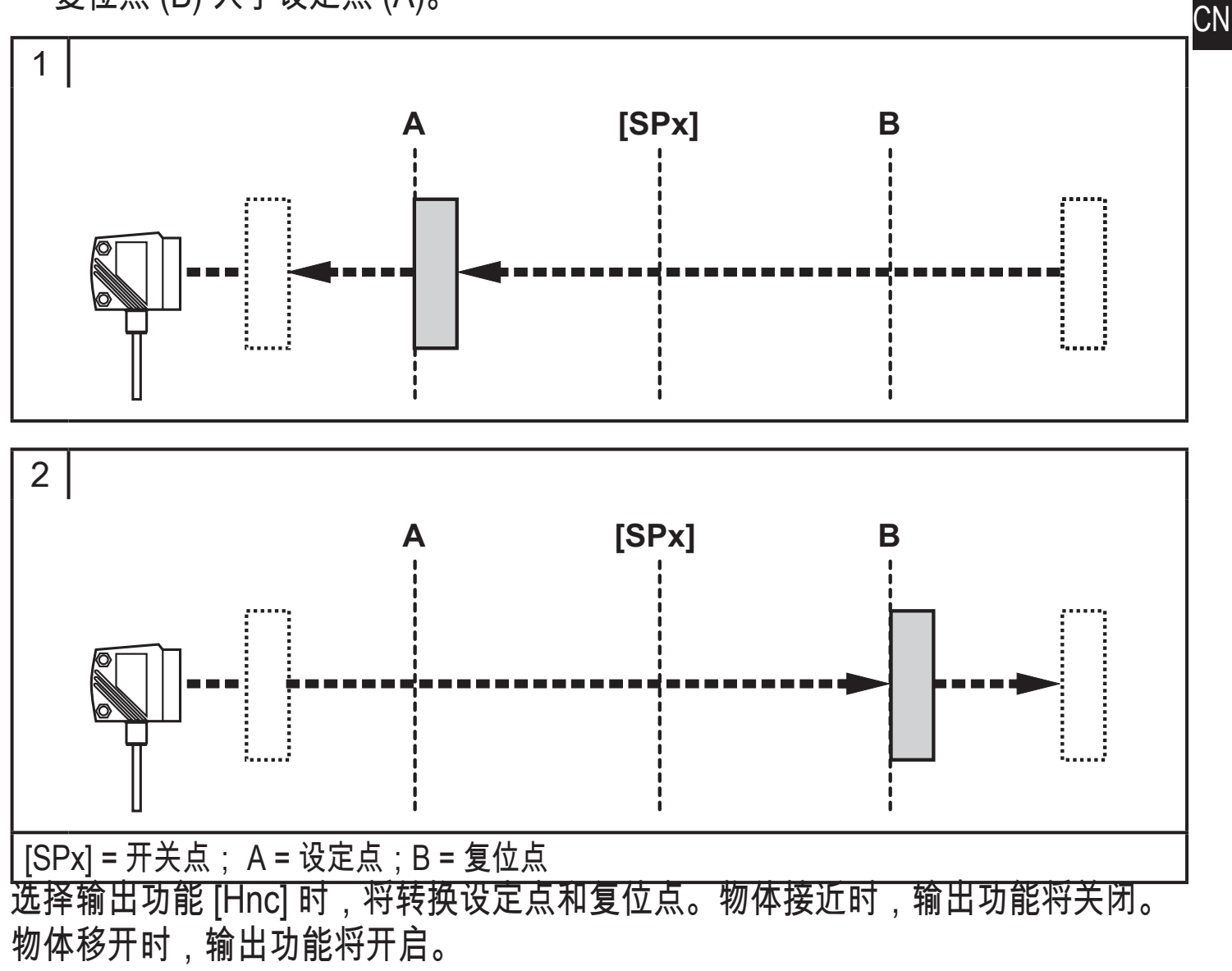

#### 输出功能的开关状态

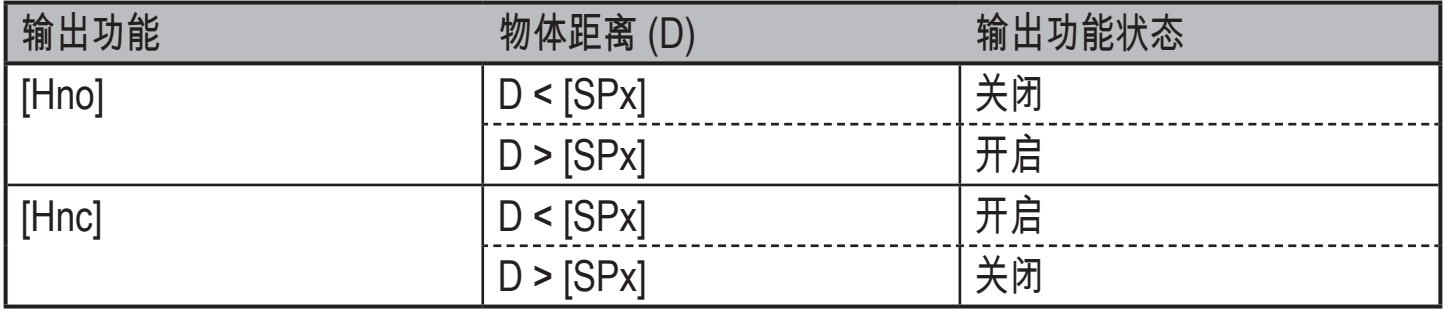

输出功能 [Hno] 的示例 采样率为 50 Hz,与物体的距离为 1200 mm,灰度值(18 % 反射): 迟滞 = ± 10 mm(重复性 → 10.3.3 表) x 系数 1.5 = 15 mm - 复位点 1200 mm + (15 mm) = 1215 mm - 设定点 1200 mm - (15 mm) = 1185 mm 10.2.5 设定迟滞功能 OUT1 的开关点

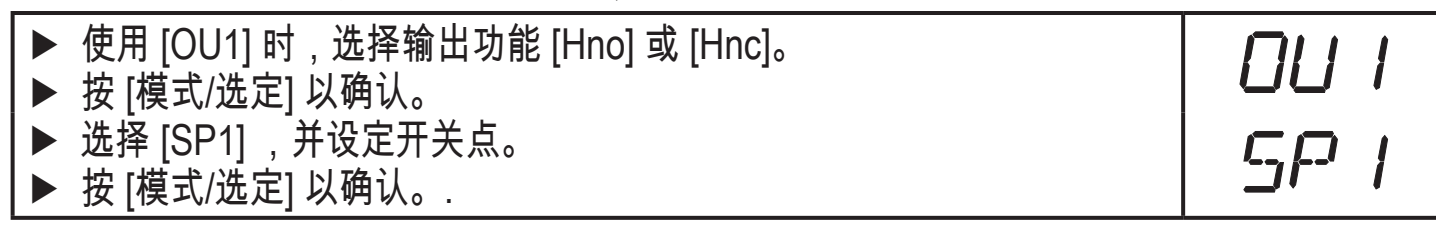

10.2.6 窗口功能

可为两种输出功能 (OUT1/OUT2) 中的每种功能定义识别物体的窗口。

检测到物体时关闭

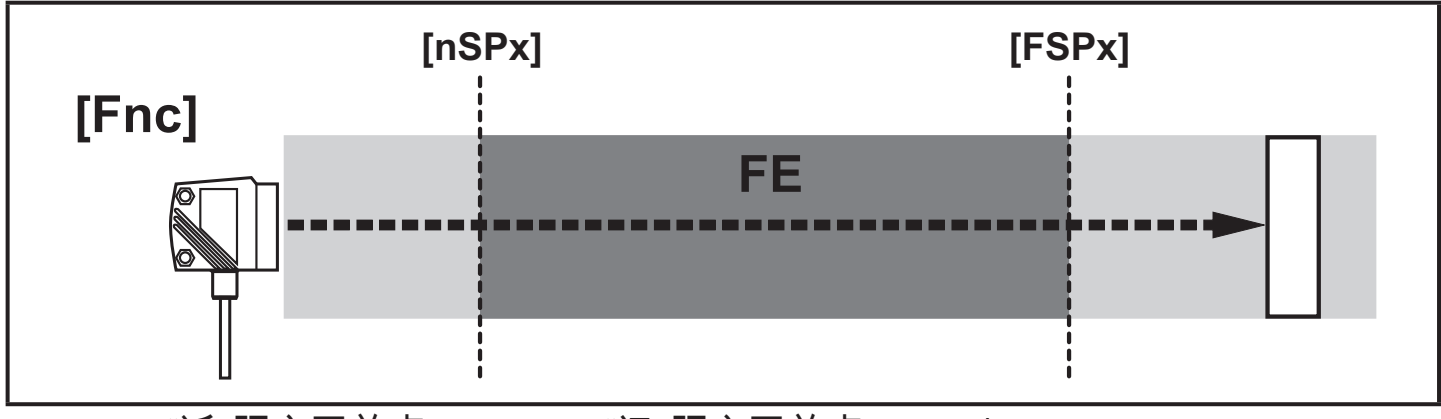

[nSPx] = "近"距离开关点 ; [FSPx] = "远"距离开关点; FE = 窗口

如果测量值介于"近"距离开关点 [nSPx] 与"远"距离开关点 [FSPx] 之间,则输出功能 会开启([OUx] = [Fnc] 时)。

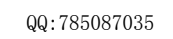

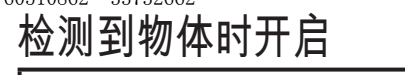

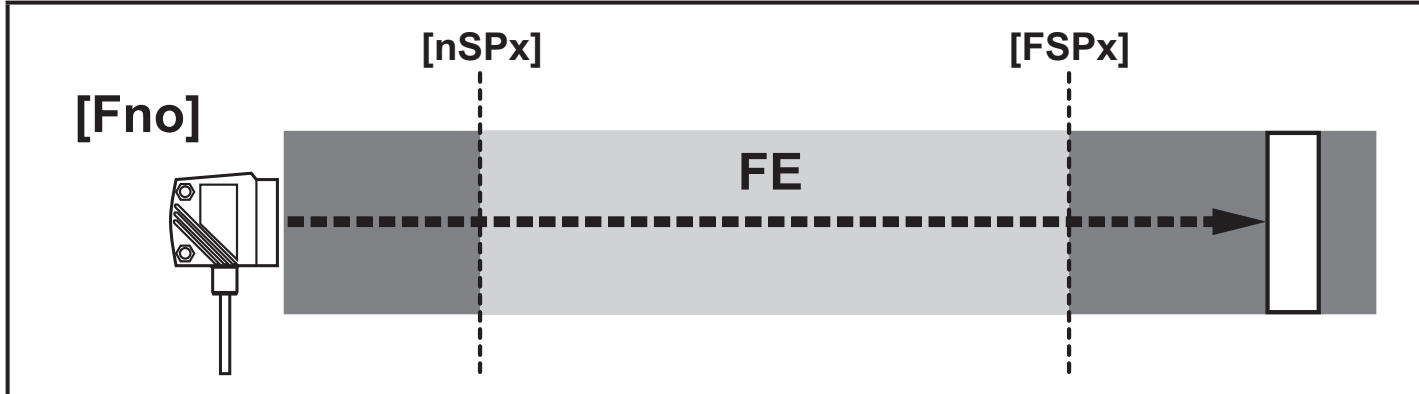

[nSPx] = "近"距离开关点 ; [FSPx] = "远"距离开关点; FE = 窗口

如果测量值介于"近"距离开关点 [nSPx] 与"远"距离开关点 [FSPx] 之间,则输出功能 <sup>CN</sup> 会关闭([OUx] = [Fno] 时)。

输出功能的开关状态

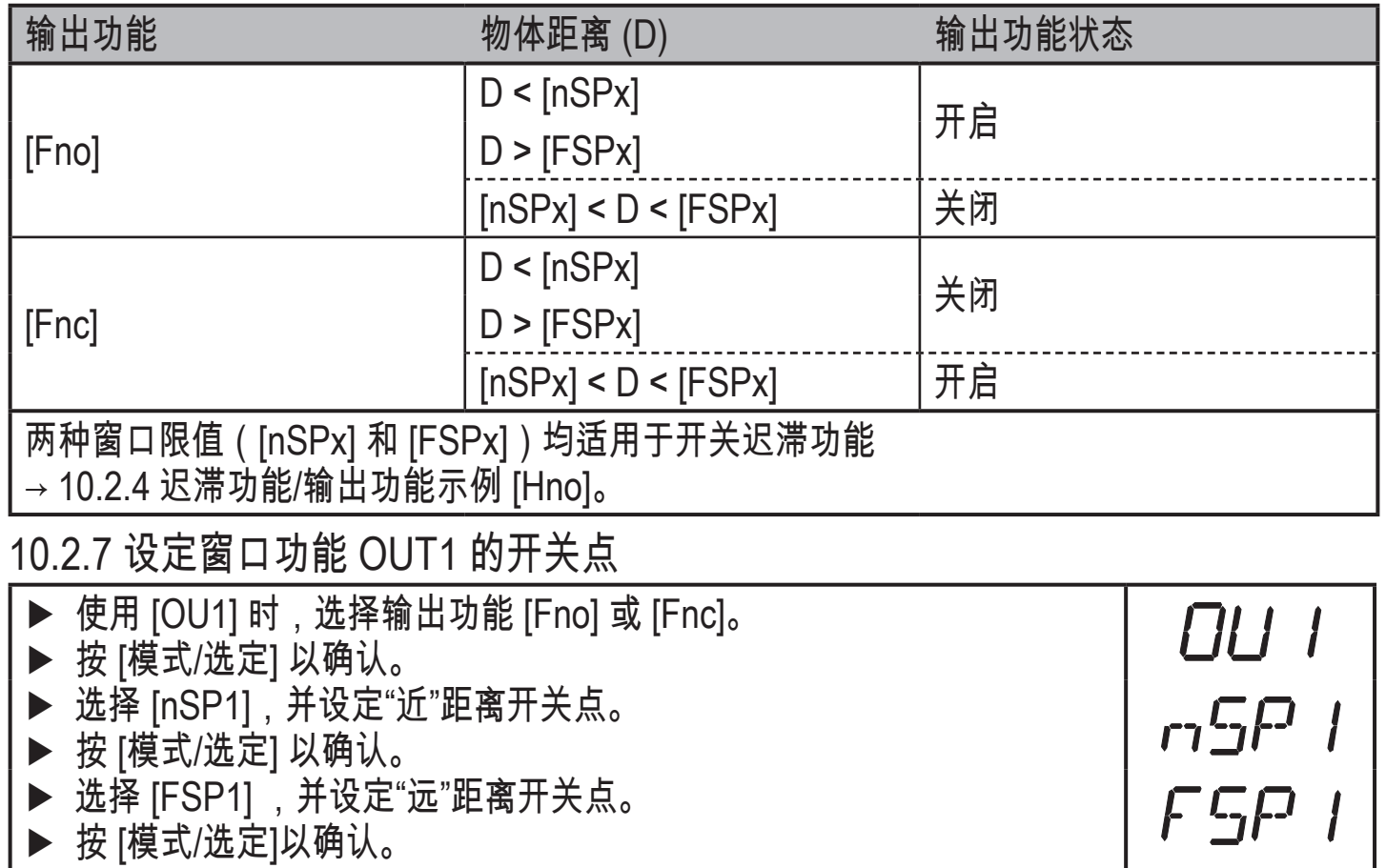

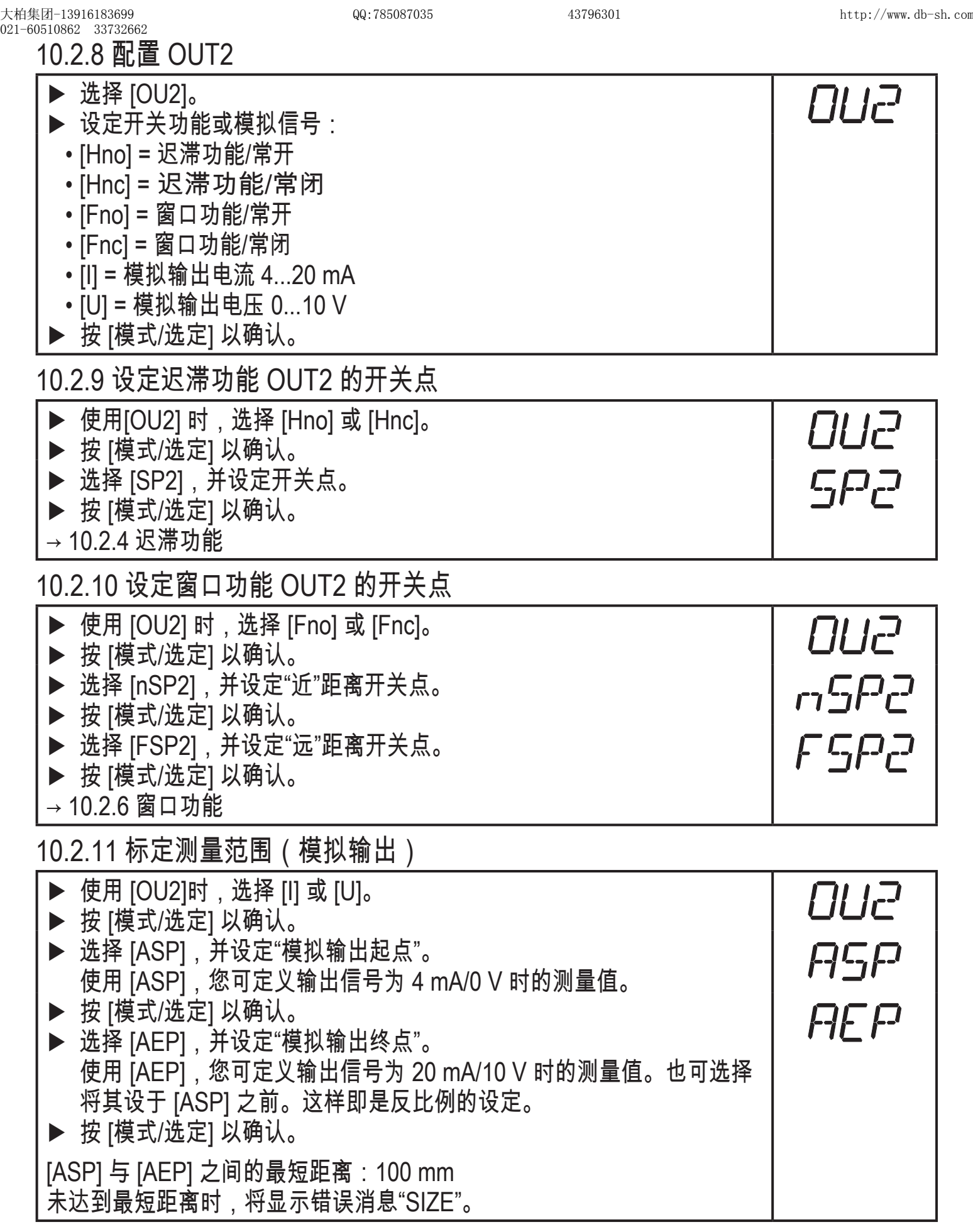

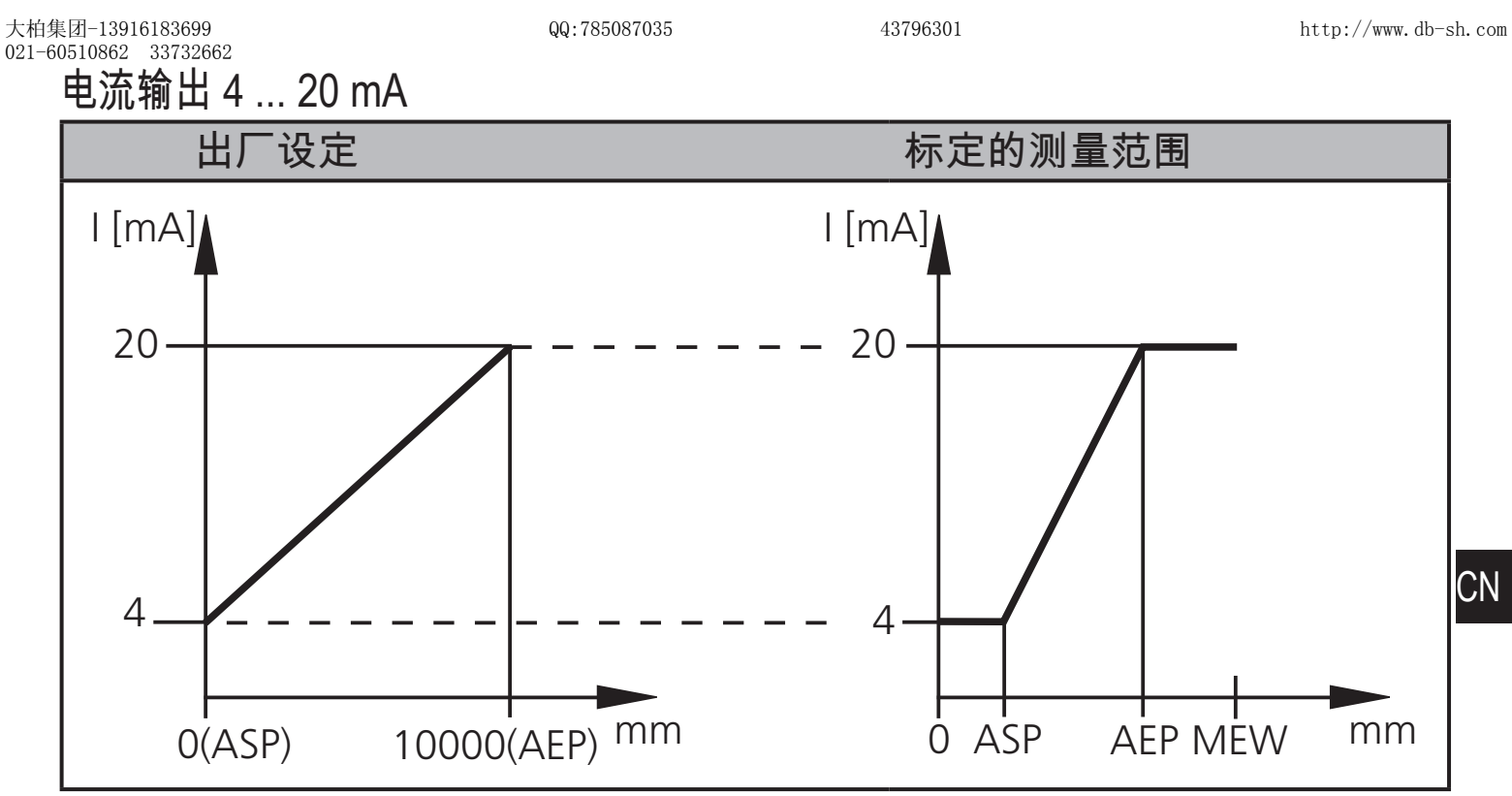

MEW = 测量范围的终值

在设定测量范围内,输出信号为 4 到 20 mA。

显示故障:

激光太强,或物体过近: 3.5 mA 适于正比例的设定 ([ASP] < [AEP]),20.5 mA 适于反比例 的设定 ([ASP] > [AEP])。

物体过远,或不存在物体:

20.5 mA mA 适于正比例的设定; 3.5 mA 适于反比例的设定。

电压输出 0 ... 10 V

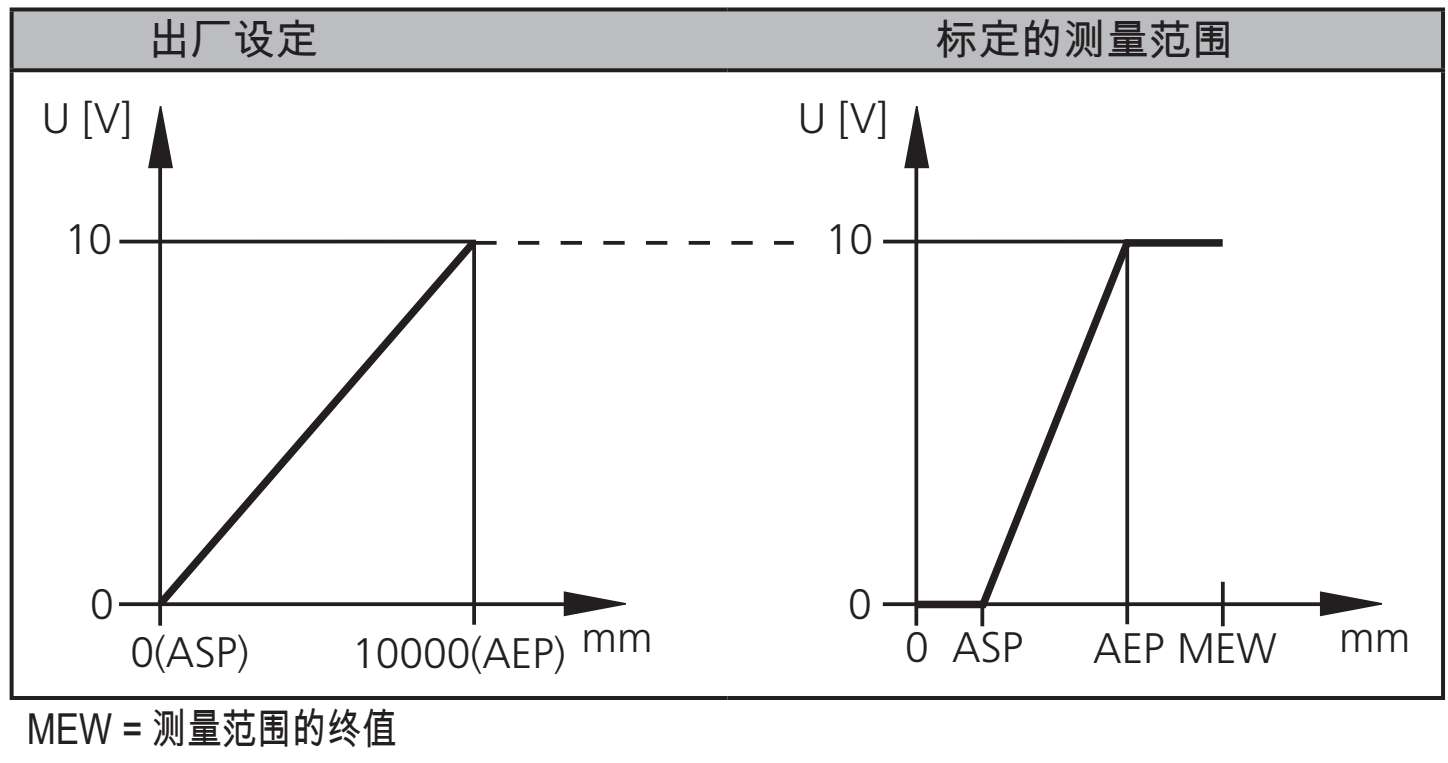

在设定测量范围内,输出信号为 0 到 10V。

## 10.3 指导模式

## 10.3.1 设定采样率

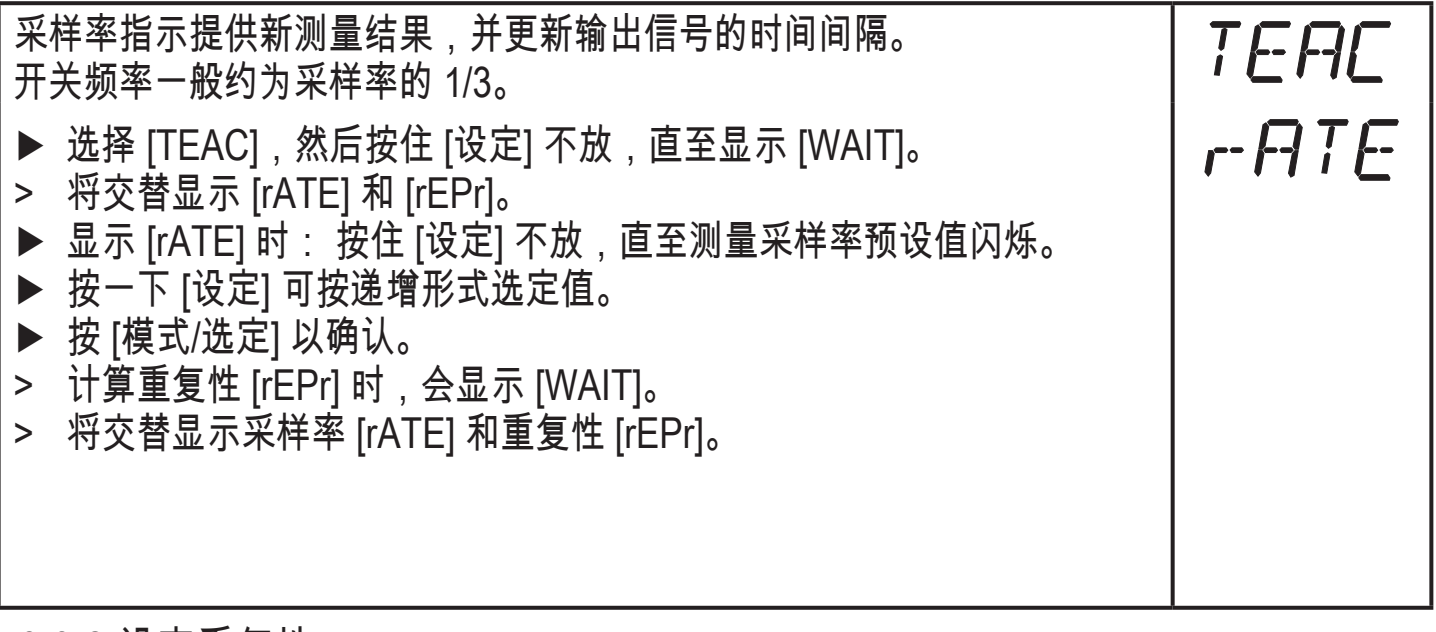

## 10.3.2 设定重复性

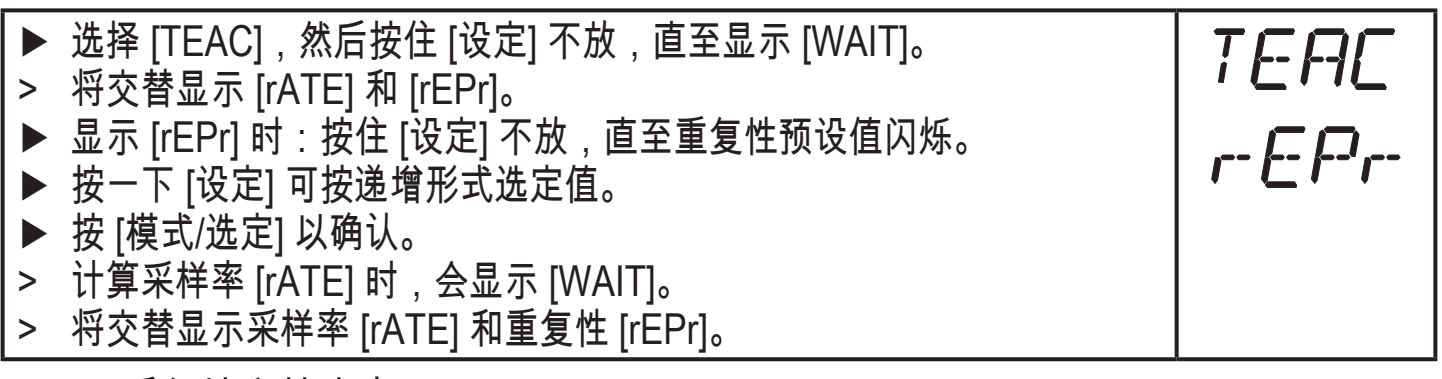

10.3.3 重复性和精度表

采样率值 50 Hz\*

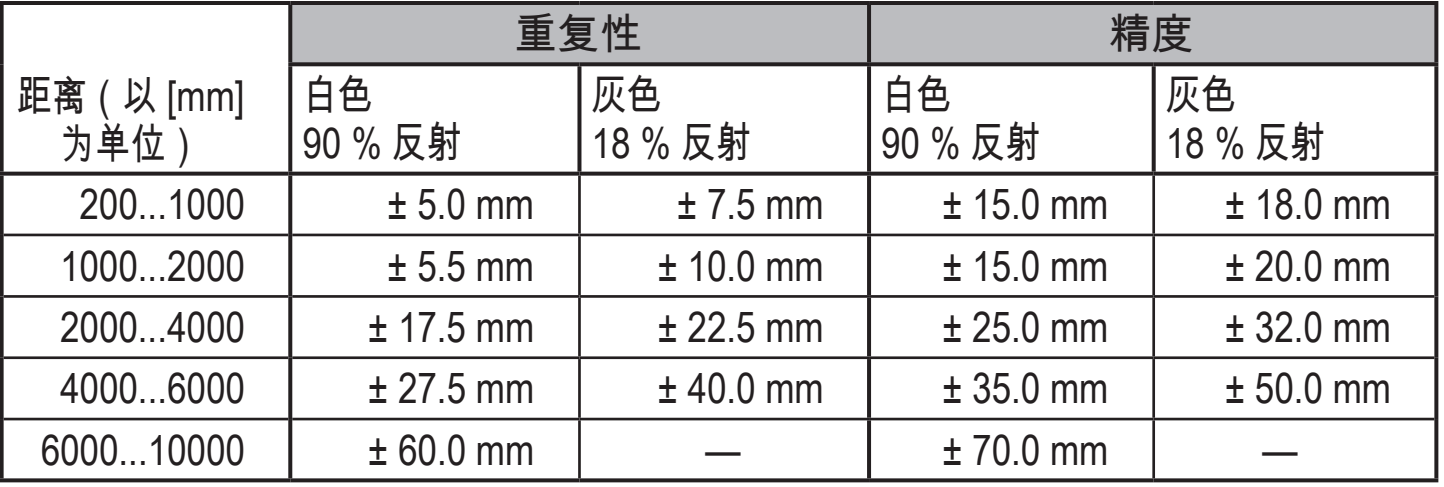

#### 采样率值 1 Hz\*

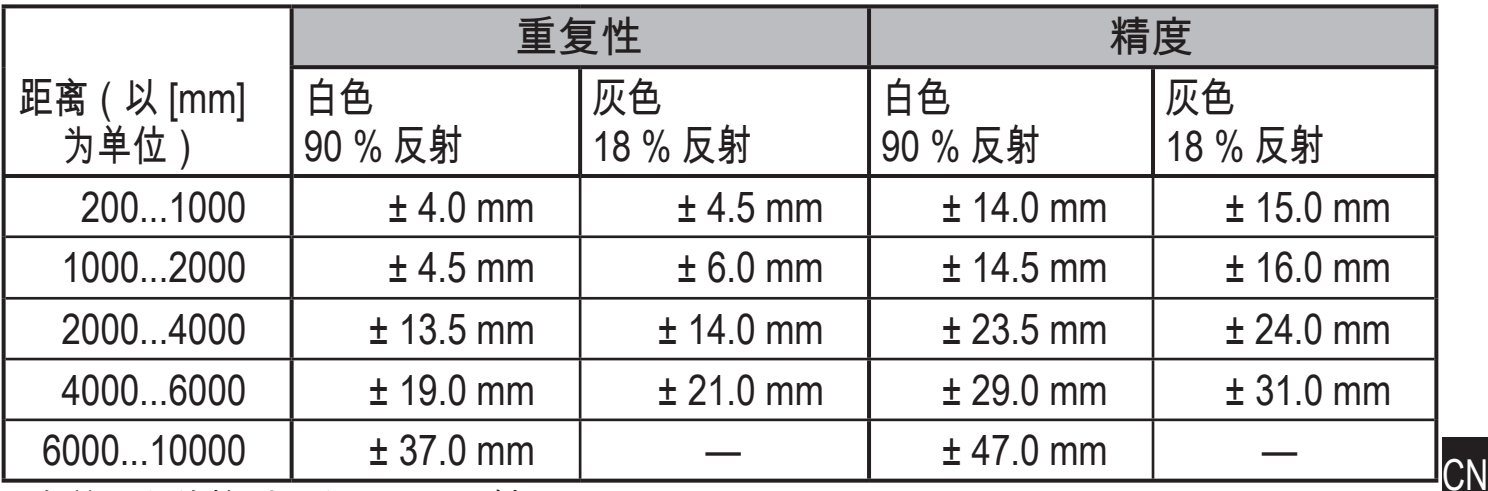

\*有关黑色的检测距离(6 % 反射) ≤ 4000 mm。 数值适用于:

- 稳定的环境条件 (23°C/960 hPa)
- 外来光线强度最大为 8 klx
- 仅在设备通电 10 分钟后

### **1**0.4 扩充功能

10.4.1 设定开关输出的延迟时间

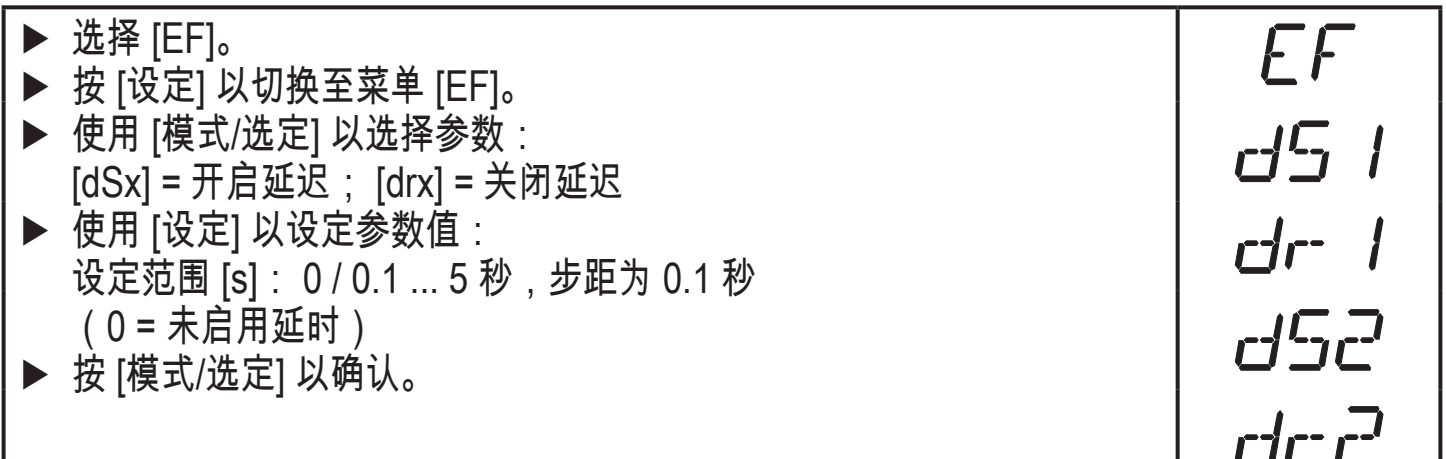

## 10.4.2 设定测量信号的阻尼

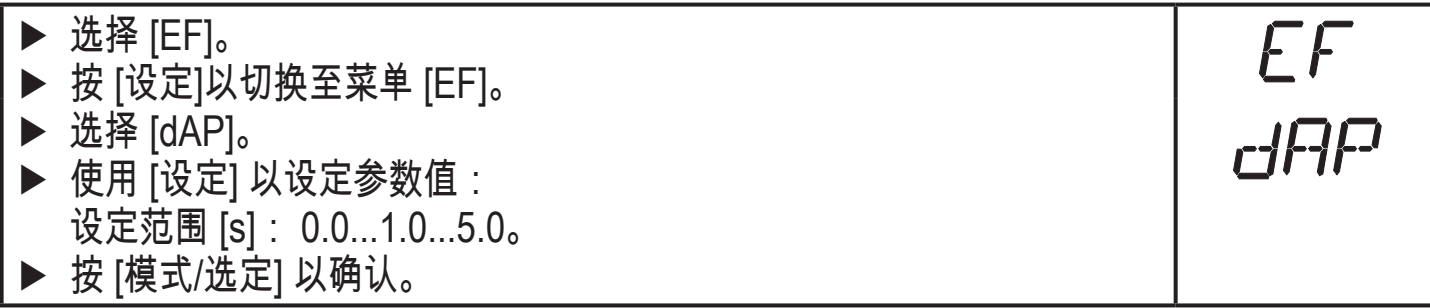

10.4.3 将所有参数复位为出厂设定

- ► 选择 [EF]。 EF ► 按 [设定] 以切换至菜单 [EF]。 ► 选择 [rES],然后按住 [设定] 不放,直至显示 [----]。  $rE5$ ► 按 [模式/选定] 以确认。 > 设备将切换至"运行"模式。 10.4.4 显示软件版本号 ► 选择 [EF]。 EF ► 按 [设定] 以切换至菜单 [EF]。 ► 选择 [SW],然后按 [设定]。  $\mathbb{Z}$ ///
- > 将显示软件版本号。
- ► 按 [模式/选定] 以返回菜单 [EF]。
- 11 设定/操作

▶ 安装、配线和编程完成后,请检查设备是否可正常工作。

> 如果设备设定正确,则会指示与物体的距离。

ິນ 激光二极管使用寿命:50000 小时

11.1 故障指示

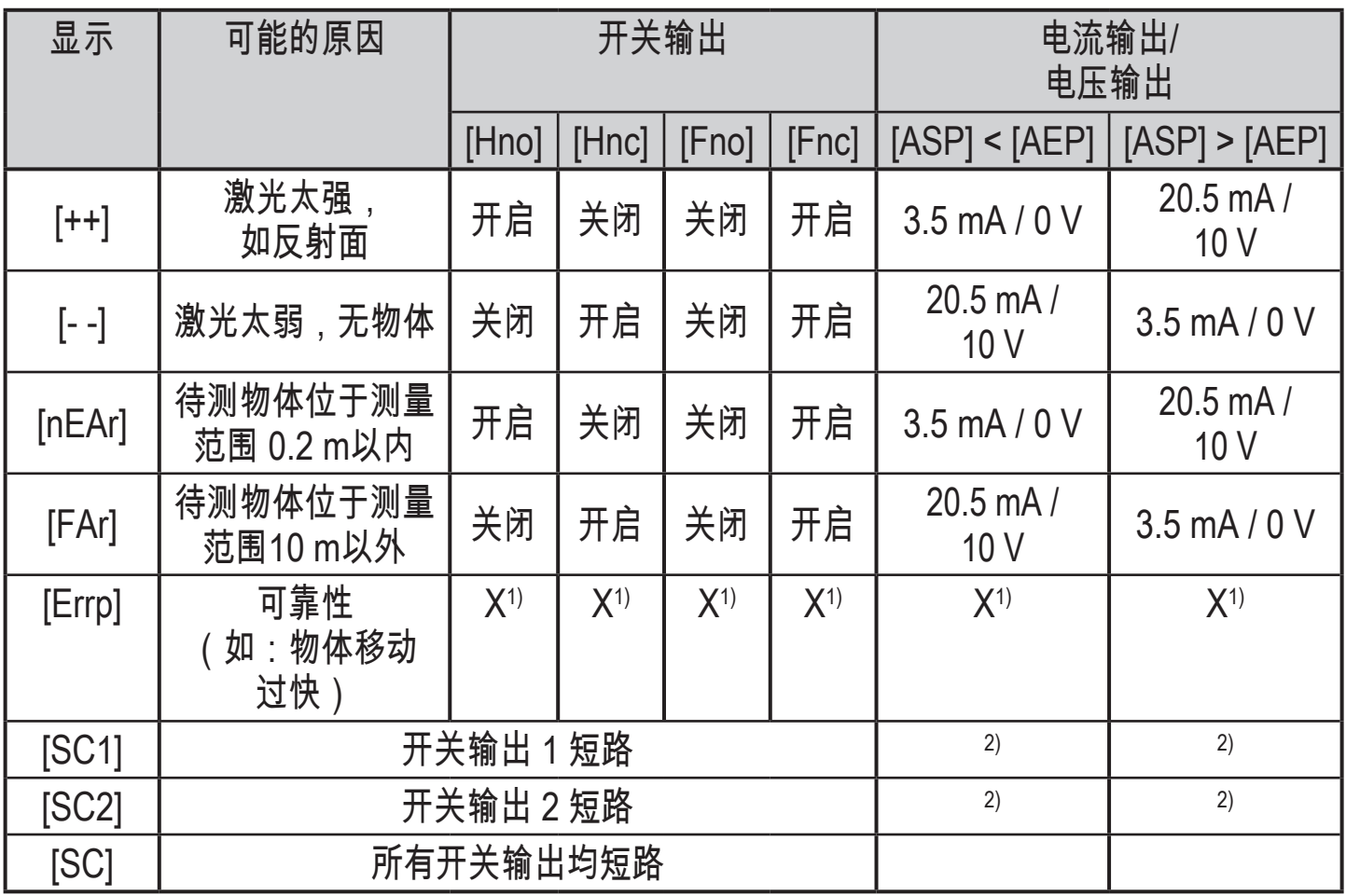

1) 保持不变

 $2)$  仅输出 2 配置为开关输出时, 会启用 [SC1] 或 [SC]。

- 12 维护、修理及处理
- 仅可由制造商修理发生故障的传感器。
- ▶ 保护传感器的前透镜不受污染。
- ▶ 弃用设备时,应按适用的国家法规以环保的方式处理设备。

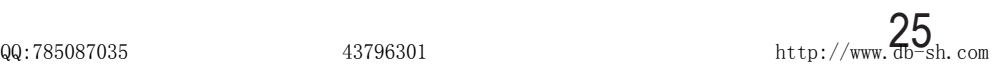

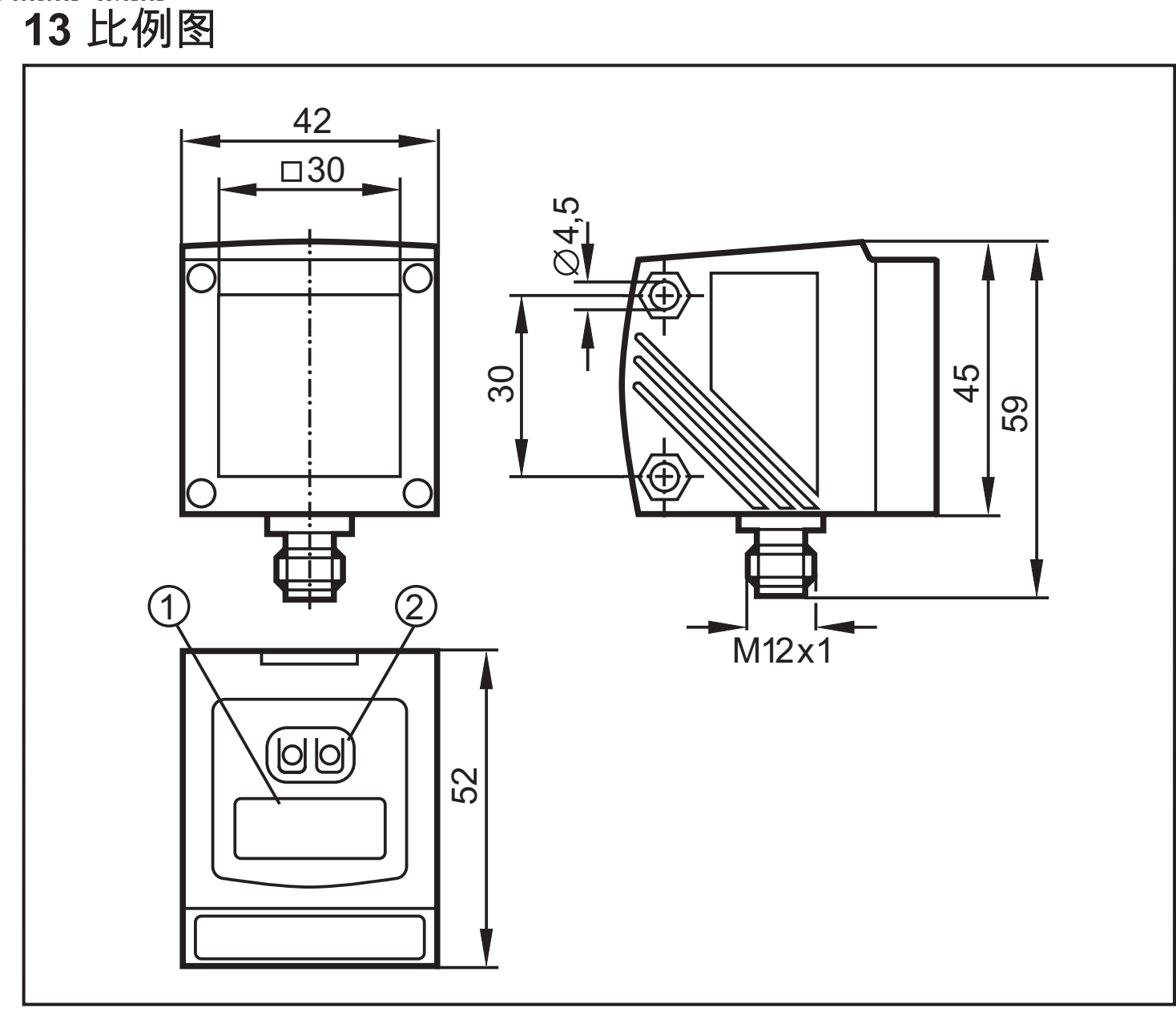

尺寸以 mm 为单位

1: 4 位字母数字显示屏/LED 功能显示屏

2: 编程按钮

# **1**4 出厂设定

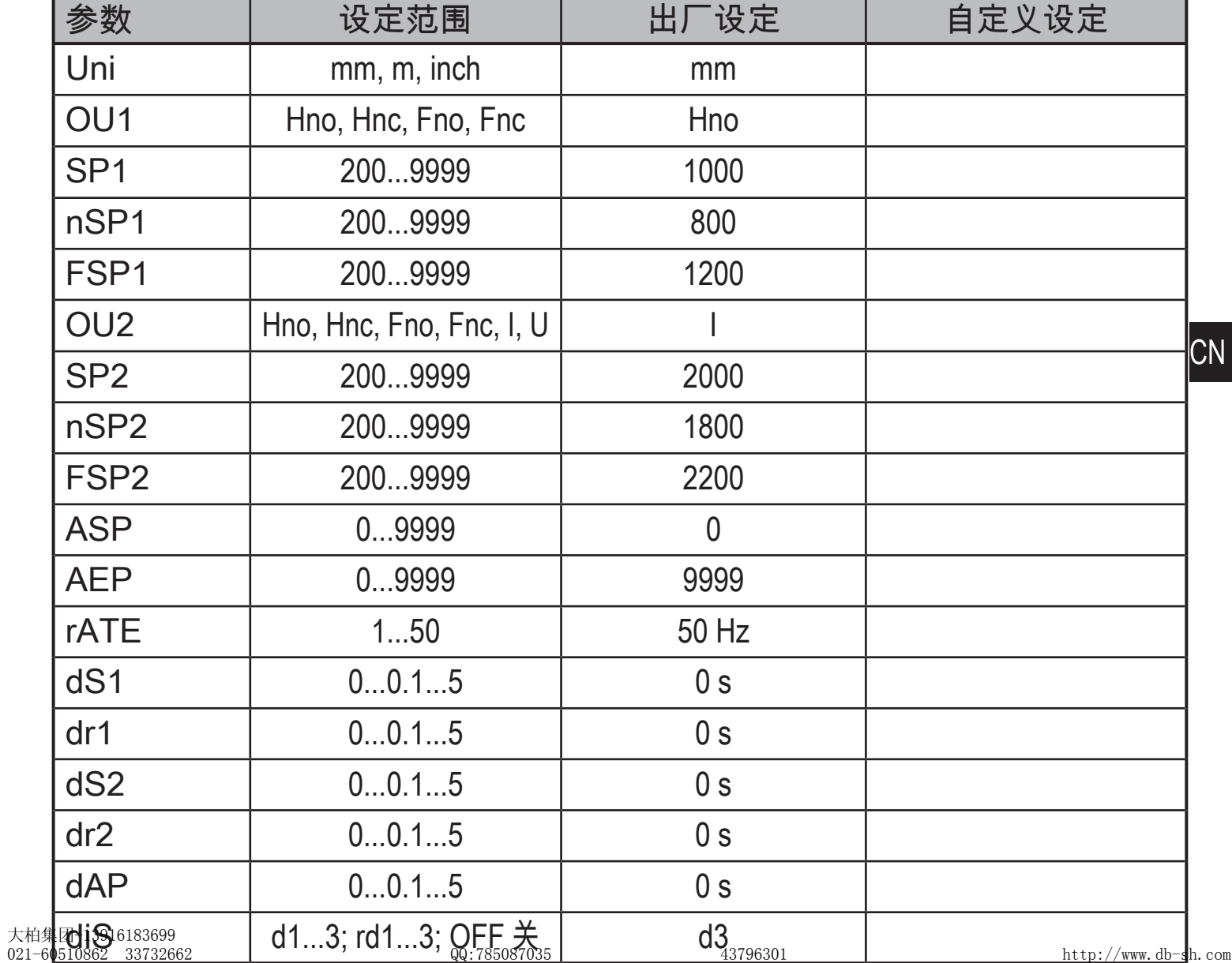